UNIVERSIDADE FEDERAL DO MARANHAO˜ CENTRO DE CIÊNCIAS EXATAS E TECNOLOGIA DEPARTAMENTO DE MATEMATICA ´ PROGRAMA DE MESTRADO PROFISSIONAL EM MATEMÁTICA EM REDE NACIONAL - PROFMAT

### JOEL FÉLIX SILVA DINIZ

GEOGEBRA: uma ferramenta dinâmica na aprendizagem da Geometria no Ensino Básico

> São Luís 2016

### JOEL FÉLIX SILVA DINIZ

## GEOGEBRA: uma ferramenta dinâmica na aprendizagem da Geometria no Ensino Básico

Dissertação apresentada ao Programa de Mestrado Profissional em Matem´atica em Rede Nacional da Universidade Federal do Maranhão como requisito parcial para a obtenção  $d$ o grau de Mestre em Matemática.

Orientadora: Profa. Dra. Valeska Martins de Souza

Ficha gerada por meio do SIGAA/Biblioteca com dados fornecidos pelo(a) autor(a).

Núcleo Integrado de Bibliotecas/UFMA

Diniz, Joel Félix Silva

GEOGEBRA: uma ferramenta dinâmica na aprendizagem da Geometria no Ensino Básico / Joel Félix Silva Diniz. - 2016

77 p.

Orientador(a): Valeska Martins de Souza. Dissertação (Mestrado) - Programa de Pós-graduação em Rede - Matemática em Rede Nacional/ccet, Universidade Federal do Maranhão, São Luís, 2016.

1. Ensino. 2. Geogebra. 3. Geometria. 4. Softwares livres. I. Souza, Valeska Martins de. II. Título.

### JOEL FÉLIX SILVA DINIZ

# GEOGEBRA: uma ferramenta dinâmica na aprendizagem da Geometria no Ensino Básico

Dissertação apresentada ao PROFMAT/ Universidade Federal do Maranhão como requisito parcial para a obtenção do grau de Mestre em Matemática.

Aprovado em 27/10/2016

### BANCA EXAMINADORA

Profa. Valeska Martins de Souza (Orientadora) Doutora em Matemática Universidade Federal do Maranh˜ao

> Prof. João Coelho Silva Filho Doutor em Matemática Universidade Estadual do Maranh˜ao

Prof. Josenildo de Souza Chaves Doutor em Estatística Universidade Federal do Maranh˜ao

 $\grave{\text{A}}$ minha mãe, Maria José Silva Diniz (Dona Pretinha) e aos meus filhos, Anna Carolina, Magda Lais, Joel Filho e Daniel Diniz.

### AGRADECIMENTOS

Primeiramente ao Supremo Deus Criador por ter me guiado nessa caminhada e por ter sempre me iluminado em todos os momentos, principalmente nos mais difíceis.

A minha orientadora Profa. Dra. Valeska Martins de Souza pela singular ` orientação e dedicação neste trabalho.

Aos professores do PROFMAT pela oportunidade que me deram de adquirir mais conhecimentos em minha profissão.

Ao PROFMAT, um programa de suma importância na qualificação de docentes do nosso País.

A CAPES, pela ajuda financeira (bolsa de estudo), a qual foi de uma im- ` portância singular.

 $\hat{A}$  minha família por sempre acreditar na capacidade do meu trabalho e nunca me deixar desistir desse sonho, em especial à minha mãe Maria José Silva Diniz (Dona Pretinha) e ao meu pai Válber Oliveira Diniz (in memoriam), que sempre me mantiveram na linha da busca do conhecimento, onde acreditavam que o caminho da Educação seria o melhor e o mais honesto para uma vida mais digna.

Aos meus irmãos: José Antonio, João Miguel (in memoriam), Marival, Válber, Aldenora, Aldenir e Ivo Silva (in memoriam), pelos incentivos e estarem sempre no apoio em minha trajetória, sendo então mais uma força que me conduz.

Aos meus colegas de turma, os quais passamos por grandes dificuldades, mas que seguem com insistência e perseverança em busca de mais conhecimentos para poder retransmiti-los aos alunos.

" $Os sete$  pecados capitais responsáveis pelas injustiças sociais são: riqueza sem trabalho; prazeres sem escrúpulos; conhecimento sem sabedoria; comércio sem moral; política sem idealismo; religião sem sacrifício e ciência sem humanismo".

Mahatma Gandhi

### RESUMO

Este trabalho propõe o resgate do ensino das construções geométricas no Ensino Básico de forma diferenciada das tradicionais. Aqui faz-se uso das novas tecnologias, em especial usa-se o *software* livre GeoGebra em substituição à forma estática da régua e do compasso, sobretudo, no desenvolvimento dos conceitos, das propriedades e dos teoremas de geometria, fundamentais para a compreensão das etapas de construção. Faz-se também um minucioso levantamento das contribuições que as TICs propõem para o melhoramento do ensino da matemática, bem como suas contribuições advindas dos PCNs que incentivam a utilização das TICs. Faz-se então um estudo minucioso do software GeoGebra para Smartphones, para melhor desenvolvimento deste trabalho em sala de aula. A metodologia utilizada foi de pesquisa experimental, onde realizou-se um estudo com o software GeoGebra na versão 5.0 e também na versão Grapher 3D, sendo aplicada em turmas do  $7^{\rm o}$ e 9º anos do Ensino Fundamental e em uma turma do  $3^{\rm o}$ ano do Ensino Médio.

Palavras-chave: Geogebra. Geometria. Softwares livres. Ensino.

### ABSTRACT

This work proposes the rescue of the teaching of geometric constructions in Basic Education in a way different from traditional ones. Here is made use of new technologies, in particular GeoGebra free software is used instead of the static form of ruler and compass, especially in the development of concepts, properties and theorems of geometry, fundamental for understanding the steps of construction. It is also made a detailed survey of the contributions that ICTs propose for the improvement of mathematics teaching, as well as their contributions from PCNs that encourage the use of ICTs. A detailed study of GeoGebra software for Smartphones is done, to better develop this work in the classroom. The methodology used was experimental research, where a study was carried out with the software GeoGebra in version 5.0 and also in the version Grapher 3D, being applied in classes of 7 and 9 years of Elementary School and in a group of the 3rd year of High School .

Keywords: Geogebra. Geometry. Free software. Teaching.

# **SUMÁRIO**

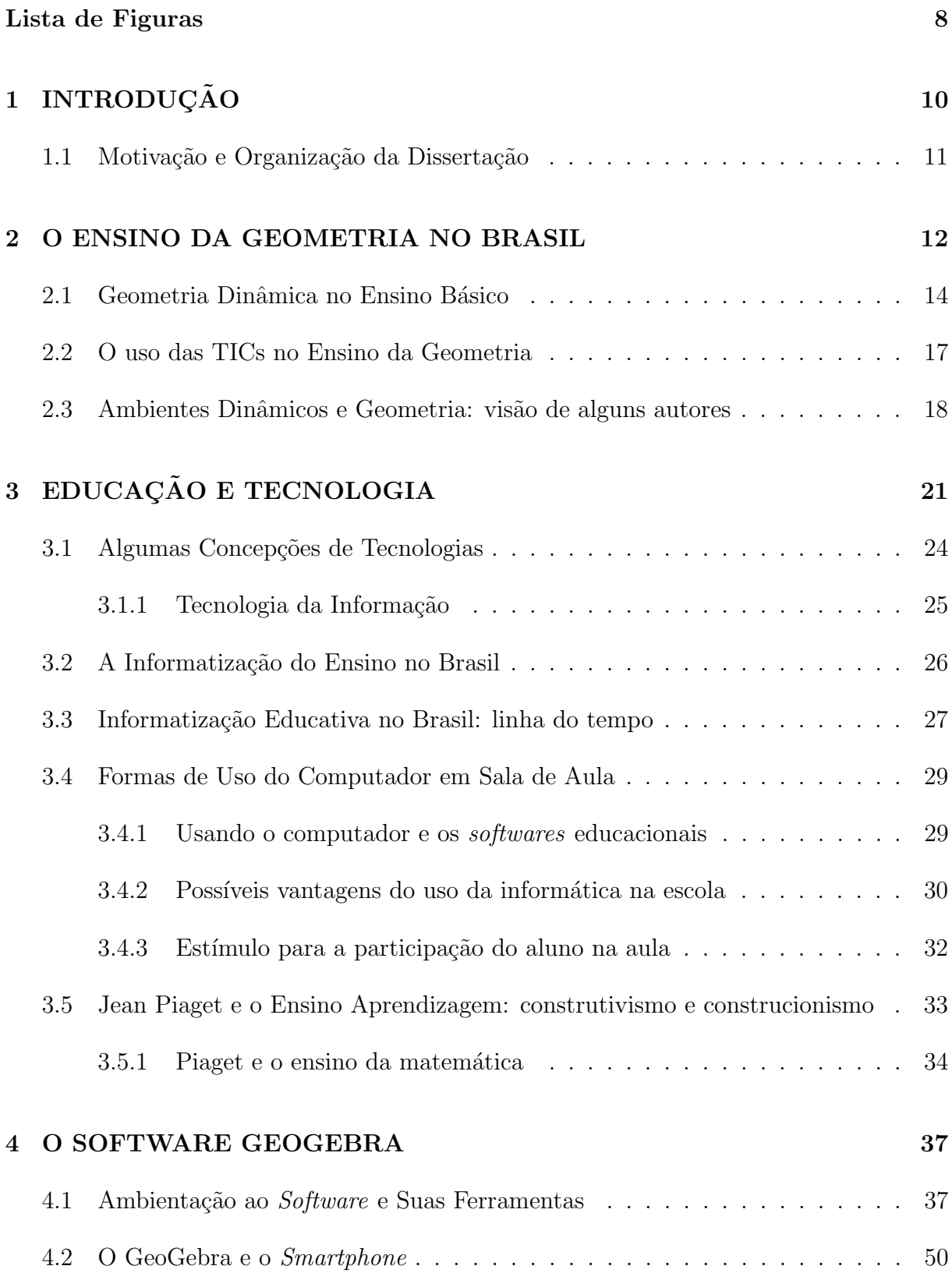

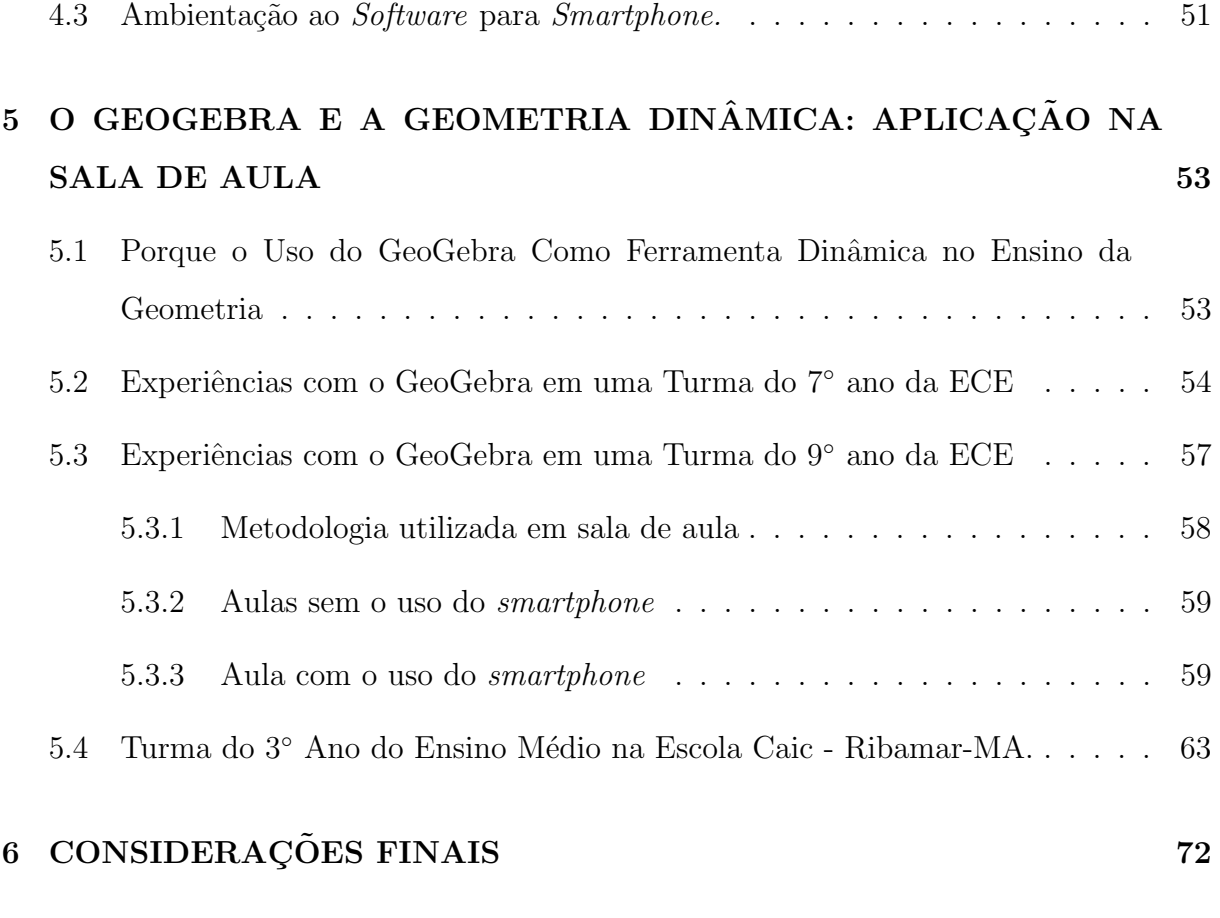

### Referências 74

# Lista de Figuras

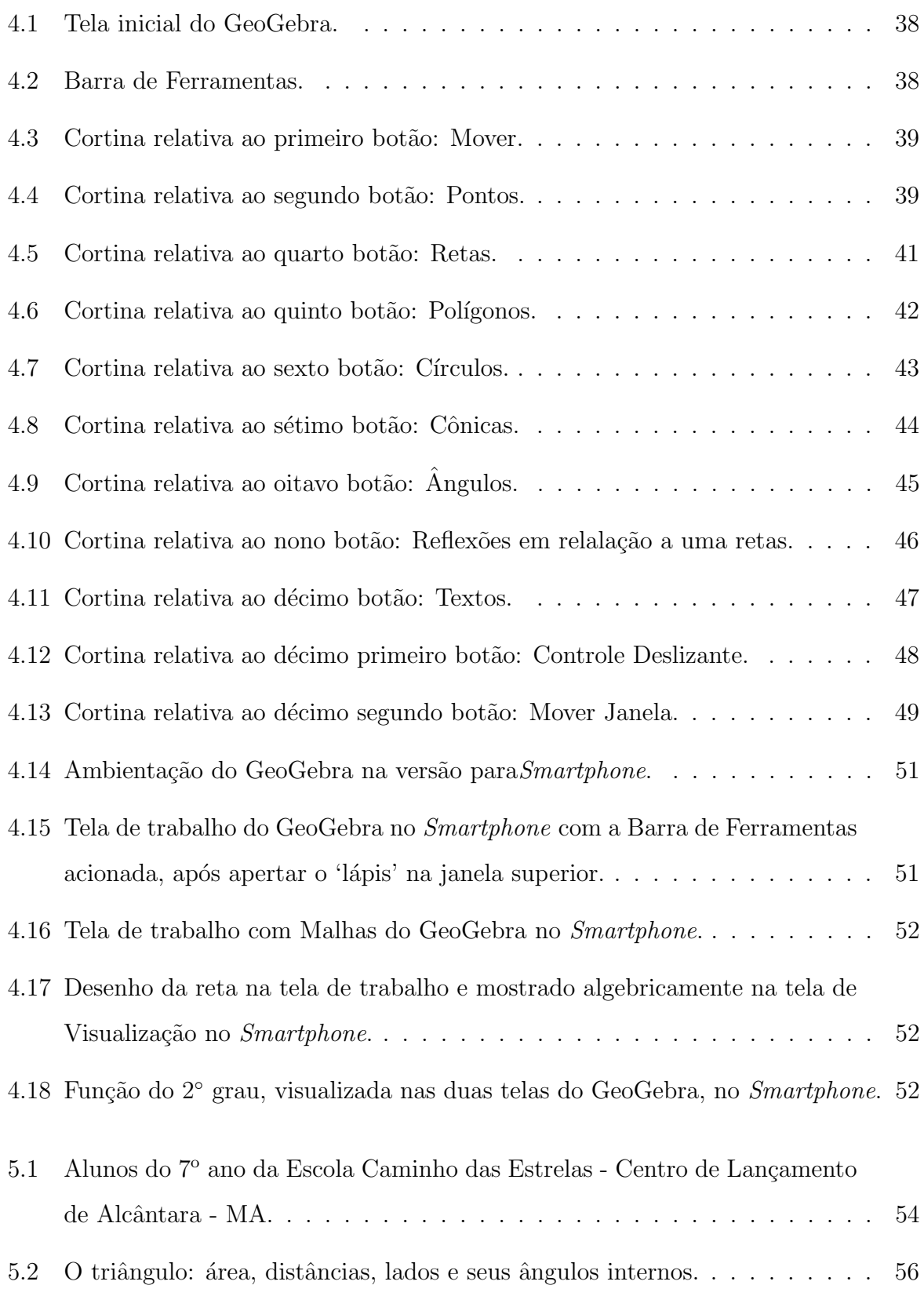

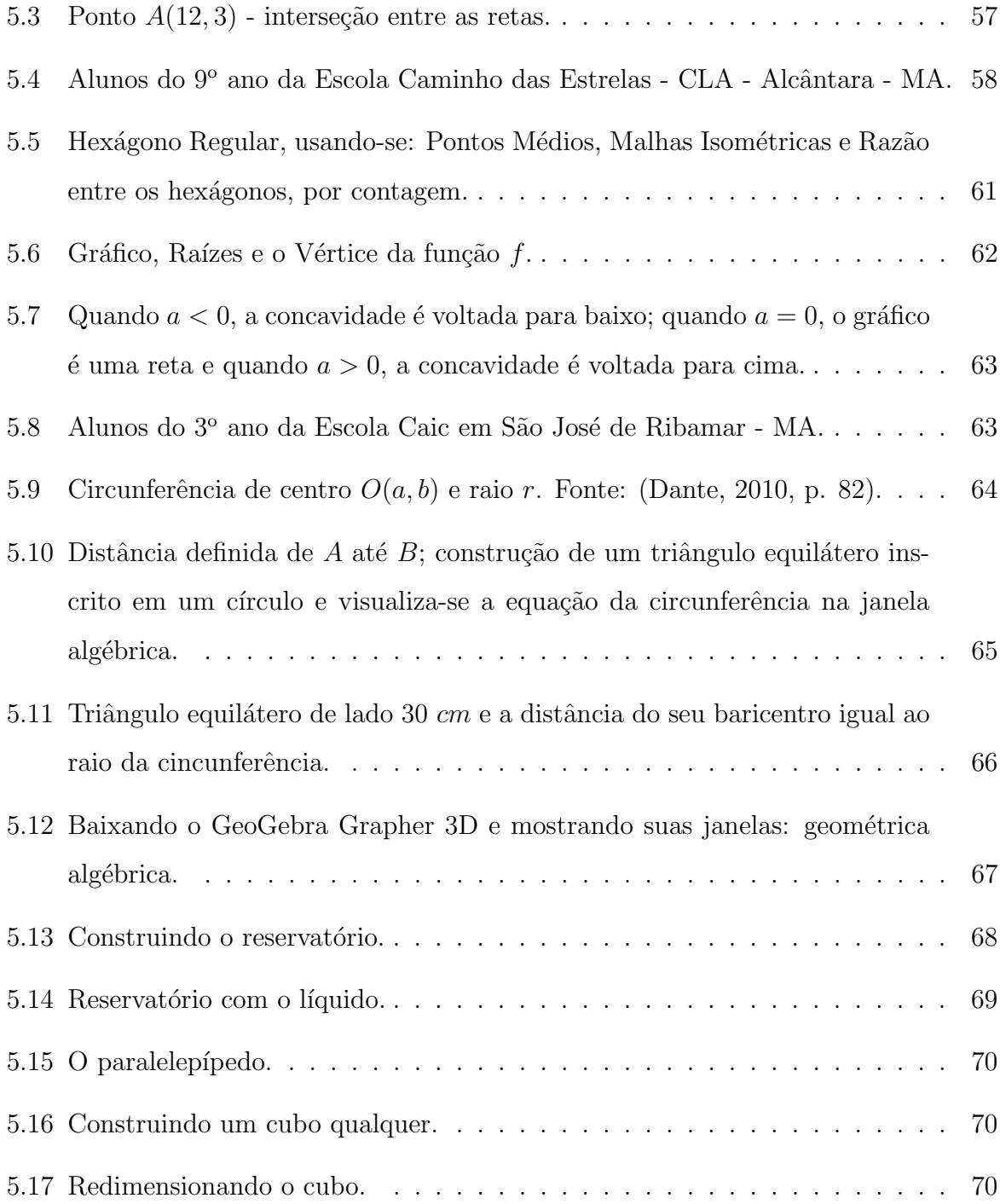

# 1 INTRODUÇÃO

Em nosso cotidiano, em nossa prática na docência, nos deparamos com a seguinte situação: os alunos elegem a Matemática como sendo uma das disciplinas mais difíceis de aprendizagem, a qual sentem mais dificuldades. As raízes dessas dificuldades dos alunos podem estar na formação dos profissionais que conduzem essa disciplina ao longo do tempo. Grande parte dos profissionais da Educação que ministram aulas de matemática não são habilitados para tal. É comum encontrar professores de Arte, História, Geografia, Pedagogia, Letras entre outras áreas ministrando aulas de Matemática, principalmente pedagogos nas séries iniciais. Sem a formação desejada, a metodologia aplicada em sala de aula n˜ao deve favorecer muito o processo de ensino e aprendizagem da Matem´atica, sobretudo da Geometria. A investida na melhoria desse processo passa pela investigação de novos métodos que possam favorecer a busca pelo conhecimento matemático, salienta-se aí a história da matemática, a utilização de materiais concretos, de um laboratório de matemática, jogos, e sobretudo as novas tecnologias, como o *softwares* de geometria dinâmica: o GeoGebra Mobile para *smartphones*.

No que diz respeito à utilização das Tecnologias da Informação e Comunicação (TICs) em sala de aula, em particular o uso do GeoGebra, tem-se na literatura muitos projetos de pesquisa que mencionam a aplicação deste *software* como ferramenta fundamental no auxílio da construção do saber matemático.

De acordo com Kenski (2007), o ser humano apoia-se no conceito de tecnologia para viver mais e em condições mais favoráveis: "ela (a tecnologia) está em todo lugar, já faz parte de nossas vidas". Segundo Ponte (2003), o uso dessas tecnologias nas práticas educacionais permite perspectivar o ensino da matemática de modo profundamente inovador. De acordo com Almeida (1998) a tecnologia é uma alternativa e o problema está em como os jovens buscam novas formas de pensar, como buscam novos significados para o aprendizado.

Para exemplificar alguns trabalhos relevantes nessa área podemos destacar Ferreira (2013), Zulatto (2002), Kopke (2006) e Lopes (2010) que sugerem os aplicativos de geometria dinˆamica, como por exemplo o GeoGebra, como ferramenta motivadora do aluno na investigação, construção e resolução de problemas.

#### 1.1 Motivação e Organização da Dissertação

Este trabalho motivou-se baseado na ideia de que os softwares livres como o GeoGebra nos permitem ir muito além do que nos dá a escrita convencional, ou seja, o lápis e o papel. Pensando mais longe, observou-se que os *smartphones* eram (e são) um tormento para os professores em sala de aula.

A Geometria de forma geral, estudada em todas as séries do ensino básico, tem contribuição fundamental para o desenvolvimento de habilidades fundamentais ao aluno em várias áreas do conhecimento. No intuito de adquirir conhecimentos geométricos mais dinâmicos e avançados, o professor lança mão de novos saberes, familiarizando os discentes com as novas tecnologias, por isso apresenta-se aqui neste trabalho uma proposta alternativa para o ensino de Geometria com o uso do software GeoGebra, tendo como ferramenta principal o *smartphone*. Objetiva-se, na utilização dessa ferramenta na aprendizagem, que o aluno torne-se um sujeito ativo do conhecimento, tendo como base o poder de interpretação, de reflexão, de articulação e que além disso o aluno não seja apenas um conhecedor de conteúdos, mas sim capaz de: pesquisar, argumentar, questionar, debater e adquirir a capacidade de utilizar a geometria em seu cotidiano.

No capítulo 2 realizou-se uma pesquisa sobre o ensino da geometria no Brasil, como ela se deu desde a colonização até os dias atuais. No terceiro capítulo enfatizou-se a conjuntura da Educação como um todo e as tecnologias associadas a ela: suas concepções, sua linha do tempo, as formas de uso dessas tecnologias em sala de aula, as possíveis vantagens e desvantagens, a concepção de alguns pesquisadores em Educação. No capítulo seguinte, abordou-se a ambientação do *software* de Geometria Dinâmica: o GeoGebra e também o *software* usado no *smartphone* em sala de aula. No capítulo cinco deste trabalho focalizou-se na utilização do *software* GeoGebra e a interação deste com a Geometria de forma dinâmica, fez-se vários experimentos com alunos de várias faixas etárias e verificouse que a aplicação em sala de aula tem resultados surpreendentes, principalmente com alunos de séries inicias, tendo em vista as suas curiosidades no manuseio do aparelho em conjunto com o *software*. Por fim as considerações finais estão apresentadas no Capítulo

6.

### 2 O ENSINO DA GEOMETRIA NO BRASIL

A história do ensino de matemática no Brasil inicia-se no período colonial, devido às necessidades militares. Com o intuito de defender seu território, a Coroa Portuguesa precisava instruir seus militares no Brasil para a edificação de fortificações com artilharia. Para Tavares (2000), José Fernandes Pinto Alpoim, um militar português, foi o responsável pela criação das primeiras obras do gênero, as quais envolviam conhecimentos elementares de aritmética e geometria.

Em meados do século XIII, aparecem as primeiras universidades, inicialmente destinadas ao clero, abrindo-se posteriormente aos leigos. Eram estudado nessas universidades sete artes, das quais a geometria era uma delas. No século seguinte, com a peste e com a Guerra dos Cem Anos, a matemática ficou estagnada.

De acordo com Valente (2007), cerca de duzentos anos seguintes, desde a chegada dos portugueses no Brasil, o ensino foi dominado pelos jesuítas, os quais não davam importância ao ensino da Matemática. Apesar de alguns professores europeus de cartografia, astronomia e engenharia, em missão de trabalho aqui no Brasil, não havia professores capacitados para o ensino da matemática. Poucas escolas jesuítas lecionavam esta disciplina, pois eles não a reconheciam como algo importante para a formação do homem. Só quando veio uma ordem do imperador D. João IV, já no final do século dezessete, que a geometria e a aritmética começaram a integrar o currículo escolar no Colégio de Santo Antão, objetivando melhor preparar os alunos para a prática militar, onde fariam as aulas de Artilharia e Fortificação.

Com a prática de Artilharia e Fortificação deu-se inicio à escolaridade militar, onde os filhos dos militares e nobres da coroa iriam em busca da carreira das armas. Em 1738 o curso torna-se regular e obrigatório a todos os oficiais que quiserem ser promovidos ou nomeados e o curso tem uma duração de cinco anos.

Daí surgiram os dois primeiros livros didáticos do Brasil, de José Fernandes Pinto Alpoim: Exame de Artilheiro (1744) e o Exame de Bombeiro (1748), este último tratava-se de geometria e trigonometria, adotado na aula que regia. Alpoim foi um dos primeiros engenheiros militares a atuar no Brasil. Os livros eram compostos basicamente de perguntas e respostas, tinham como objetivo ajudar o estudo dos soldados e tamb´em atendiam a objetivos didático-pedagógicos, onde trabalhavam a matemática elementar que hoje é estudada nos Ensinos Fundamental e Médio.

Atendendo as necessidades para o aperfeiçoamento das forças portuguesas, nos idos 1782 foi criada a Academia Real dos Guardas que tinham como apoio didático a obra de Bézout, esta não tinha preocupação com o rigor matemático, buscava principalmente a intuição dos alunos, o que fez com que ela fosse logo substituída pela obra: Elementos de Geometria, do brasileiro Vilela Barbosa, essa sim tinha uma preocupação maior com o rigor matemático. A partir daí a geometria prática, que era referência desde Alpoim, dá lugar a geometria especulativa, isto é, a geometria mais rigorosa que parte de teoremas e axiomas até a conclusão de determinado conceito. (MENESES, 2007).

No início de 1810, o príncipe regente D. João VI cria o curso de Matemática na Academia Real Militar, destinada ao ensino das ciências exatas e da engenharia como um todo, passo marcante para o ensino da geometria no Brasil. Nesse período, foi adotada como material didático a obra do autor francês Legendre, sobre o título: Eleménts de Géométrie que baseava-se nas obras de Euclides e fora traduzido para o português por Manoel Ferreira de Ara´ujo Guimar˜aes. Legendre, assim como Vilela, tinha uma preocupação com o rigor matemático, mas sua obra foi substituída pela de Lacroix, Complemento dos Elementos de Álgebra de Lacroix, que faz um sutil equilíbrio entre rigor e aceitação de verdades "evidentes". (VALENTE, 2007). As duas academias daquela época tiveram um papel importantíssimo na modelagem do ensino da matemática no Brasil: a Academia Real dos Guardas Marinha, de nível secundário, e a Academia Real Militar, de nível superior. O ensino primário foi organizado e logo após veio o secundário, que era responsável por ensinar as primeiras noções de geometria, em particular as necessárias para a medição de terrenos. (MENESES, 2007).

Na implantação do ensino secundário a geometria passou a ser mais valorizado, sendo então um pré-requisito no acesso em cursos superiores, como Academias Médico-Cirúrgicas e escolas Politécnicas. A partir de então a geometria deixa de ser encarada como uma disciplina meramente voltada para as necessidades militares, passando a ser considerada como uma matéria fundamental para o ingresso no curso superior como parte do currículo geral escolar.

Na metade do século dezenove, a escola secundária divide-se em duas partes:

uma para os trabalhadores, orientada ao preparo dos estudantes para o trabalho, por isso dava ênfase às aplicações práticas dos princípios da geometria e a segunda para a elite, orientada ao desenvolvimento das capacidades intelectuais preparando os estudantes para o ensino superior, por isso a geometria enfatizava os processos dedutivos. (PAVANELLO, 1989). Só então no começo do século vinte, mais precisamente a partir da década de 1930, surgiram as primeiras faculdades de filosofia, na intenção de formar professores. Com isso foi sendo implantado o ensino seriado obrigatório. Graças aos esforços de Euclides Roxo na Reforma Francisco Campos, fundiram-se então as disciplinas: aritmética, álgebra e geometria, transformando-as em uma única disciplina, a Matemática. Entretanto, não acabaram se fundindo propriamente, e sim se reunindo, pois as matérias continuavam sendo ensinadas separadamente.

Trinta anos depois, na década de 1960, surge com força o movimento da Matem´atica Moderna, baseando o ensino de Matem´atica com formalidade e rigor. O ensino brasileiro foi, durante mais de duzentos anos, dominado quase exclusivamente pelos padres da Companhia de Jesus. Durante esse período, as escolas secundárias seguiram a tradição clássico-humanista, expressa desde 1599 pelo Ratio atque Instittutio Studiorum societatis Jesu, o código educacional máximo da Companhia de Jesus.

Com relação à geometria, no século passado, foi proposto um maior rigor e ˆenfase a postulados e axiomas, levando muitos professores a expressarem dificuldades de ensiná-la, postergando o seu ensino lá para o final do ano letivo, tendo muitas vezes como consequência o não ensino da disciplina. Com a criação da Lei de Diretrizes e Bases da Educação Nacional (LDB), de 1996, e o Plano Nacional de Educação (PNE), de 2001, o ensino da geometria volta a ser foco do processo ensino-aprendizagem.

#### 2.1 Geometria Dinâmica no Ensino Básico

A Geometria figurava na antiga civilização grega, com a obra "Os Elementos" de Euclides", a qual teve fundamental importância no desenvolvimento do saber, pois reunia ali os conhecimentos de diversas culturas. Estava organizado naquela obra todo o conhecimento existente em geometria até aquela época, era uma cadeia dedutiva em que cada proposição utilizava nas suas demonstrações proposições já demonstradas, além de possuir postulados e noções comuns.

Dos livros I ao IV desta relevante obra são dedicados à Geometria, onde toda a parte teórica é acompanhada pelas construções, o que mostra sua importância no desenvolvimento e entendimento da Matemática e mais especificamente da Geometria. Nos três primeiros postulados, Euclides enuncia construções geométricas tendo como ferramentas régua e compasso. Nos dias atuais podem ser melhor compreendidas, construídas e demonstradas, fazendo uso dos softwares de geometria dinâmica, em especial o GeoGebra. Segundo as Orientações para o Ensino Médio:

> O estudo da Geometria deve possibilitar aos alunos o desenvolvimento da capacidade de resolver problemas práticos do quotidiano, como, por exemplo, orientar-se no espa¸co, ler mapas, estimar e comparar distˆancias percorridas, reconhecer propriedades de formas geométricas básicas, saber usar diferentes unidades de medida. Também é um estudo em que os alunos podem ter uma oportunidade especial, com certeza n˜ao a ´unica, de apreciar a faceta da Matemática que trata de teoremas e argumentações dedutivas. Esse estudo apresenta dois aspectos: a geometria que leva à trigonometria e a geometria para o cálculo de comprimentos, áreas e volumes. (PCNs, 2007).

Este trabalho busca prestar uma contribuição relevante ao ensino de geometria dinâmica na Educação Básica, preocupando-se em analisar seus recursos, suas potencialidades e limitações dos softwares que envolvem a geometria dinâmica existentes no mercado, em especial o GeoGebra, um software livre de fácil acesso e protagonista deste trabalho.

 $\hat{E}$  inegável que a tecnologia tornou-se presente em nosso cotidiano e a utilização do computador como ferramenta educacional vem tendo importância crescente no dia-a-dia das escolas, e assim, fortalecendo cada vez mais o desenvolvimento do processo ensino-aprendizagem. Dois aspectos fundamentais nesse processo de ensino-aprendizagem da geometria euclidiana não podem ser abandonados, ou melhor, devem ser resgatados: o lógico e o intuitivo. Então, partindo dessa análise, levando-se em consideração algumas características, é possível perceber na utilização da tecnologia, através dos softwares da geometria dinâmica, a colaboração deste para a superação de inúmeras dificuldades encontradas no encaminhamento do ensino-aprendizagem da geometria.

Diversos estudiosos constataram que a inserção de tecnologias informáticas contribuem para a expansão das formas habituais da utilização de recursos materiais no trabalho dos professores em sala de aula. Levando em conta que o computador possa ser uma carga a mais na vida do professor, mas é sabido que este também acaba criando novas possibilidades e motivações pra os alunos quando bem aplicados em sala de aula. Entende-se que trabalhando com atividades geométricas as reflexões e questionamentos

matem´aticos s˜ao melhor estimulados, melhor compreendidos e, usando as TICs, melhor ainda. De acordo com os Parâmetros Curriculares Nacionais (PCNs 1998), o estudo dos conceitos geométricos constitui parte do currículo de Matemática no ensino fundamental, desenvolvendo um pensamento que permite ao aluno compreender, descrever e representar, de forma organizada o mundo em que vive.

> O estudo da Geometria é um campo fértil para trabalhar com situações-problema e ´e um tema pelo qual os alunos costumam se interessar naturalmente. O trabalho com noções geométricas contribui para a aprendizagem de números e medidas, pois estimula o aluno a observar, perceber semelhanças e diferenças, identificar regularidades etc. (PCN, 1998, p.51)

Das recomendações descritas no PCN (1998), quase duas décadas atrás, incluise aí o uso de softwares que possibilitem pensar, refletir e criar soluções. A forma de escolher o software, a concepção de ensino-aprendizagem postas pelo professor formam características essenciais para o uso do computador em sala de aula. Na concepção de Kopke (2006):

> Se antes da era da informática, passava incólume nos últimos tempos pela escola aquele que n˜ao sabia desenhar ou o que n˜ao dominava um conhecimento regular sobre formas e geometria, hoje esta exigência se faz determinante e o "usuário" necessita destes domínios para pertencer à grande rede. (KOPKE, 2006, p.102).

A importância do estudo da Geometria atualmente se dá pela sua principal característica: a transformação de formas algébricas, equações, em gráficos geométricos. Essa forma, além de facilitar o entendimento, torna mais simples a sua demonstração em um sistema informatizado, tendo em vista que para um computador n˜ao h´a problema em fazer cálculos e gráficos, basta que lhe introduzam os algoritmos de forma correta.

> O aluno deve perceber que um mesmo problema pode ent˜ao ser abordado com diferentes instrumentos matemáticos de acordo com suas características. Por exemplo, a construção de uma reta que passa por um ponto dado e seja paralela a uma reta dada pode ser obtida de diferentes maneiras. Se o ponto e a reta estão desenhados em papel, a solução pode ser feita por meio de uma construção geométrica, usando-se instrumentos. No entanto, se o ponto e a reta são dados por suas coordenadas e equações, o mesmo problema possui uma solução alg´ebrica, mas que pode ser representada graficamente. (BRASIL, 2007, p. 124).

Então, podemos perceber que com a inovação tecnológica no momento de abordar a matemática, de forma algébrica com equações, pode ser melhor entendida com o uso de um software como o GeoGebra, transformando-as em uma figura dinâmica, facilitando assim sua visualização e entendimento do problema.

### 2.2 O uso das TICs no Ensino da Geometria

O papel do professor de matemática terá de ser diferente, tendo em vista os novos paradigmas na educação deste século. Neste novo capítulo da educação, o professor será o conselheiro da aprendizagem dos alunos, ora estimulando o trabalho individual, ora apoiando o trabalho em grupo. De acordo Perrenoud (2000), a escola n˜ao pode ignorar o que se passa no mundo. As novas tecnologias da informação e da comunicação transformam não só nossas maneiras de comunicar, mas também de trabalhar, de decidir, de pensar.

Com a chegada da tecnologia da informação e da comunicação na escola, foram evidenciados muitos desafios em relação ao tempo e o espaço provocados pelas tecnologias novas e convencionais. Para tanto é necessário compreendê-la e saber quais as potencialidades das tecnologias disponíveis que poderão ser aplicadas em sala de aula.

Para Cortelazzo (2002), "tecnologia de informação designa toda forma de gerar, armazenar, processar e reproduzir a informação" e "tecnologia de comunicação designa toda a forma de veicular informação". Explica que essas tecnologias são cada vez mais interativas, "pois permitem a interação dos seus usuários (que não são mais só receptores) com recursos que lhes permitem escolhas e caminhos diferentes, como o vídeo interativo, a TV a Cabo, os programas de multimídia e a Internet".

> "As novas tecnologias podem reforçar a contribuição dos trabalhos pedagógicos e didáticos contemporâneos, pois permite que sejam criadas situações de aprendizagem ricas, complexas, diversificadas, por meio de uma divis˜ao de trabalho que n˜ao faz mais com que todo investimento repouse sobre o professor, uma vez que tanto a informação quanto a dimensão interativa são assumidas pelos produtores dos instrumentos". (PERRENOUD, 2000).

De acordo com Antunes (2001), essas tecnologias não podem mais ser vistas apenas como mais um recurso pedagógico, da forma como é um gravador de som, o computador veio para ficar e necessitamos utilizá-lo em aulas para desenvolver o senso crítico do aluno, ensiná-lo a pensar melhor, aguçar suas faculdades de observação e pesquisa, suas memórias e os novos horizontes de sua comunicação.

A tecnologia digital insere novos paradigmas educacionais que se preocupam com o indivíduo como um todo, capaz de resolver problemas e com diferentes estilos de aprendizagem, que são levados em consideração não só os fatores biológicos e mentais, mas também os componentes físicos, sociais, econômicos e culturais do processo educativo.

O uso das TICs no ensino da matem´atica, em especial o da geometria, pode ajudar e muito na percepção e construção de suas formas, conceitos e demonstrações. De acordo com as estratégias e com os propósitos educacionais que são usadas as tecnologias ´e que propiciam ao aluno a aprendizagem da geometria, n˜ao enfatizando a´ı as tecnologias como atores principais do processo mas como meros instrumentos de aprendizagem dos alunos.

Para Braga (2004), do ponto de vista pedagógico, o uso do computador não só abre novos espaços para a interação e colaboração entre os participantes do processo de aprendizagem como também viabiliza maneiras bastante ágeis de acesso à informação.

> Isso nos diz que o computador oferece novos canais de comunicação abrindo novas perspectivas para a aprendizagem automonitorada. Essa interação professor/aluno ou aluno/aluno mediada pela tela não sofre certas restrições que se colocam para a participação efetiva dos sujeitos na comunicação em grande grupo. (BRAGA, 2004).

Assim, o ensino da geometria passa a ter um forte aliado na construção da aprendizagem, que s˜ao as TICs. Mais precisamente o GeoGebra, pois este software oferece um ambiente propício de aprendizagem através das atividades interativas entre os alunos, onde o professor de matem´atica tem um papel importante, o de proporcionar um ambiente favorável para que os envolvidos na aprendizagem construam seus conhecimentos de forma mais eficaz. Pode-se imaginar que ensinar e aprender devem ser compartilhados entre professores e alunos; conteúdos e tecnologias sendo mediados por uma nova pedagogia.

As TICs têm papel importante e significativo no que diz respeito ao processo de ensino-aprendizagem, sempre que a forma de ensinar aplicada entender que os estudantes são os participantes ativos do processo de aprendizagem e não apenas receptores de informações de forma passiva.

Um fato relevante neste processo de aprendizagem por parte do aluno passa, primeiramente, pela compreensão e assimilação por uma considerável camada de professores em relação a essas tecnologias, por isso a necessidade do professor estar preparado, ou seja, capacitado para tal. Então, só assim, alcançaremos resultados satisfatórios.

### 2.3 Ambientes Dinâmicos e Geometria: visão de alguns autores

Tradicionalmente, a Matemática é uma disciplina associada ao insucesso e, portanto, a investigação neste campo do conhecimento carece de novas formas e métodos,

novas práticas e novos recursos que viabilizem a chegada em melhores resultados para o aluno. A partir de apropriações das TICs, principalmente com o advento dos *softwares* livres disponíveis para o ambiente escolar, torna-se mais significante o conceito de apropriação do conhecimento, com uma educação sem distâncias e sem fronteiras, também sem tempo, levando o sistema educacional e o cidadão que pertencem àquele espaço a uma formação inclusivo.

Sabe-se que uma quantidade significativa de autores acenam para as TICs e estabelecem ligações entre a Matemática e os conteúdos de outras áreas, utilizando-as como elementos de interdisciplinalidade, dinamizando o processo de ensino aprendizagem, potencializando o aluno como protagonista na sociedade tecnológica atual. Enquanto os alunos, conjuntamente com os professores, tornam-se investigativos e n˜ao apenas receptivos, quando em contato com as TICs. Estes alunos encontram no computador uma fonte inesgotável de ideias, partindo através de seus próprios pensamentos ou através de diálogos com seus colegas, com os professores ou com especialistas. Há então o começo da reflexão e, a partir deste, a atribuição de significados sobre os resultados oferecidos pelo computador. A partir de então, acontece a construção de suas próprias ideias e conclusões, como preconiza Vygotsky na valorização do trabalho coletivo, cooperativo. Ao contrário de Piaget, que considera a criança como construtora de seu conhecimento de forma individual. O ambiente computacional proporciona mudanças qualitativas na zona de desenvolvimento proximal do aluno, os quais não acontecem com muita frequência em salas de aula ditas "tradicionais". Diante disto, vimos que a inserção das TICs derrubam vários paradigmas no ensino da Geometria no contexto em que vivemos, a colaboração dos alunos pressupõe um trabalho de parceria conjunta para produzir além do que poderiam construir de forma individualmente.

De acordo com La Taille (1992), Vygotsky e Piaget vêem o aprendizado dessa forma, coletiva e individual do aluno, respectivamente. Wallon também acredita que o processo de construção do conhecimento passa por conflitos, momentos de crises e rupturas, daí então o momento de inserção do uso do computador em sala de aula passa a ser uma dessas rupturas no ensino. Já os PCNs orientam que, de acordo com Brasil (2000b), os objetivos do ensino, principalmente o Ensino M´edio, devem enfatizar o conhecimento associado à prática, contextualizada com as necessidades da vida do cotidiano buscando a aquisição de uma cultura global para uma visão de mundo mais ampla. Sabe-se que as TICs se apresentam como uma ferramenta importante no ensino, especialmente no que diz respeito ao ensino de matem´atica, em especial a Geometria, visto que nos mesmos PCNs contêm orientações especificas para o ensino dessa disciplina que apontam para as Competências e Habilidades:

> (...) Interpretar e Utilizar diferentes formas de representação (tabelas, gráficos, expressões, ícones, ...); (...) Utilizar as tecnologias básicas de redação e informação, como computadores. (BRASIL, 2000b, p. 12).

Competências e habilidades são bastante desenvolvidas com a utilização das TICs no ambiente educacional para o ensino de Matem´atica. Trazendo ainda essa an´alise para o centro desta disserta¸c˜ao sobre o ensino da Geometria, Brasil (2000b) afirma que ao perceber a relação entre as figuras planas em desenhos, mapas, ou até mesmo na tela do computador, e seus objetos de origem, faz com que o aluno tenha um novo olhar sobre o mundo que o cerca, levando-o a uma leitura mais cient´ıfica do mundo em que vive. Percebe-se que com a citação da tela do computador como forma de visualização das figuras geométricas, no ensino da Geometria essa visualização se dá de forma bem mais pr´atica e dinˆamica com o uso das TICs, em especial o uso dos softwares de Geometria Dinâmica: em particular, o GeoGebra.

Por fim, na sequência deste trabalho é focalizada algumas informações e aplicações básicas sobre o GeoGebra e o ambiente computacional e educacional que é desenvolvida e experimentada nesta proposta de ensino da Geometria.

# 3 EDUCAÇÃO E TECNOLOGIA

Neste capítulo é apresentado uma síntese na visão de alguns autores em Educação sobre as tecnologias e o ensino e aprendizagem nesse campo do conhecimento, em particular o ensino da matemática de forma mais dinâmica.

Podemos observar que no mundo moderno as tecnologias invadem o cotidiano de muitas formas, quer seja neste ou naquele lugar, entranham em todas as áreas do conhecimento humano de forma assustadoramente veloz, resta saber se a forma atual do ensino e aprendizagem está acompanhando, paralelamente, essa dinâmica tecnológica. Resta saber se os sistemas de ensino se preocupam com essa paridade entre as TICs e a Educação no tocante ao ensino aprendizagem; se os profissionais da Educação (professores, técnicos e gestores) estão preparados para enfrentar esse desafio e mudanças em suas práticas no ensino. É sabido que esse advento das Tecnologias de Informação e Comunicação não é algo simples de se implantar, dado a falta de recursos técnicos e humanos em nosso sistema educacional, sem levar em conta uma política pública que venha, sequer, fomentar essa ideia de forma ampla em todo o território. Segundo Kenski (2007), "Para Lyotard<sup>1</sup> [...], um grande filósofo francês, o grande desafio da espécie humana na atualidade é a tecnologia". Segundo ele, a única chance que o homem tem para conseguir acompanhar o movimento do mundo é adaptar-se à complexidade que os avanços tecnológicos impõem a todos, indistintamente. Ainda de acordo com Kenski (2007, p.45), "A escolha de determinado tipo de tecnologia altera profundamente a natureza do processo educacional e a comunicação entre os participantes". Precisamos fazer um profundo levantamento dos aspectos que envolvam as diversas formas do ensino para que possamos caminhar em uma direção que leve ao conhecimento almejado.

O cotidiano cultural das pessoas ´e constantemente modificado com as transformações e modificações no cenário tecnológico, quando estes apresentam modificações significativas, despertam nelas então um relevante aprendizado na interação com essas tecnologias. Para Kenski (2007), a tarefa de acompanhar à complexidade que os avanços tecnológicos impõem a todos, indistintamente, perpassa por adaptar-se a mesma. Está aí

 $1$ Jean-François Lyotard (Versalhes, 10 de agosto de 1924 - Paris, 21 de abril de 1998) foi um filósofo francês; um dos mais importantes pensadores na discussão sobre a pós-modernidade.

então um desafio para a educação: familiarizar-se com as novas tecnologias e buscar um caminho para a apropriação e dominação desses novos meios de forma crítica.

> [...] A escola representa na sociedade moderna o espaço de formação não apenas das gerações jovens, mas de todas as pessoas. Em um momento caracterizado por mudanças velozes, as pessoas procuram na educação escolar a garantia de formação que lhes possibilite o domínio de conhecimentos e melhor qualidade de vida. (KENSKI, 2007, p. 18).

Pensando dessa maneira, podemos concluir que para estar inserido nos meios tecnológicos atuais fazem-se necessários profissionais que demonstram interesse em aprimoramento dos seus conhecimentos nesse campo.

Neste sentido, o lidar com os meios tecnológicos requer um profissional que apresente uma vontade de aprimorar seus conhecimentos em contínua busca pelo conhecimento. Dessa forma, os profissionais da educação: professores e educadores, partidários das TICs, precisam buscar uma metodologia para inclus˜ao dessas formas de ensino na prática de docência.

Levando-se em consideração que as impulsivas evoluções socioculturais e tecnológicas globalizadas do mundo atual, que geram incessantes mudanças nas organizações e no pensamento humano, revelando um novo universo no cotidiano das pessoas com a exigência cada vez mais de independência, criatividade e autocrítica na obtenção e na seleção de informações, assim como na construção do conhecimento, os computadores possibilitam representar e testar ideias ou hipóteses, que levam à criação de um mundo abstrato e simbólico, ao mesmo tempo que introduzem diferentes formas de atuação e de interação entre as pessoas. Essas novas relações, além de envolverem a racionalidade técnico-operatória e lógico-formal, ampliam a compreensão sobre aspectos sócio-afetivos e tornam evidentes fatores pedagógicos, psicológicos, sociológicos e epistemológicos.

Dar ênfase ao clima de euforia em relação à utilização de tecnologias em todos os ramos da atividade humana forma um paralelo com o momento de observâncias de questionamento com o reconhecimento da forma inconsistente do sistema educacional. Embora a tecnologia informática não seja autônoma para provocar transformações, o uso dos computadores em educação coloca novas questões ao sistema e explicita inúmeras inconsistências.

Anteriormente, outras tecnologias foram introduzidas na Educação. A primeira revolução tecnológica no aprendizado foi provocada por Comenius<sup>2</sup> (1592-1670), quando transformou o livro impresso em ferramenta de ensino e de aprendizagem, com a invenção da cartilha e do livro texto. Sua ideia era utilizar esses instrumentos para viabilizar um novo currículo, voltado para a universalização do ensino. Hoje, apesar de se supor que atingimos um ensino universalizado quanto ao acesso, já não podemos afirmar o mesmo quanto ao tratamento no que diz respeito `a democratiza¸c˜ao do conhecimento.

Já Paulo Freire, quando questionado a esse respeito em uma conferência realizada na Universidade Federal de Alagoas -UFAL (Maceió, 1990), muito apropriadamente acentuou a necessidade de sermos homens e mulheres de nosso tempo que empregam todos os recursos disponíveis para dar o grande salto que nossa educação exige. Assim, ao mesmo tempo que nos preocupamos em inserir as novas tecnologias nos espaços educacionais, deparamo-nos com carências básicas, como o considerável percentual da população brasileira cujas crianças frequentam escolas públicas - quando podem frequentar - e que não possuem condições mínima favoráveis ao desenvolvimento da aprendizagem.

> [...] Frente à existência paralela deste atraso e da modernização, é que temos que trabalhar em "dois tempos", fazendo o melhor possível no universo preterido que constitui a nossa educação, mas criando rapidamente as condições para uma utilização "nossa" dos novos potenciais que surgem. (DOWBOR, 1994, p. 122).

Já não podemos mais ignorar o uso do computador *(softwares)* no processo de aprendizagem, também não devemos acreditar ser este a divisão de águas nos problemas educacionais brasileiros. Daívêm os questionamentos recorrentes quanto a questão de quais implicações e contribuições efetivas desse "novo" processo pedagógico? Outro dilema é: quando a escola poderá integrar o computador em seus processos de ensino e aprendizagem de forma que viabilize e se estabeleça uma forma de aprendizagem, enfatizando o saber de forma mais consistente na ação e na reflexão do alunado e, também, quando preparar o professor nessa nova realidade pedagógica vigente?

<sup>&</sup>lt;sup>2</sup>Seu verdadeiro nome era Jan Amos Komenský, considerado como o pai da educação moderna. Aplicou um m´etodo de ensino mais efetivo, a partir dos conceitos mais simples para chegar aos mais abrangentes. Preconizava o aprendizado contínuo, por toda a vida, e o desenvolvimento do pensamento lógico, em vez da simples memorização.

### 3.1 Algumas Concepções de Tecnologias

Segundo o site significados,<sup>3</sup> "tecnologia é um produto da ciência e da engenharia que envolve um conjunto de instrumentos, métodos e técnicas que visam à resolução de problemas. É uma aplicação prática do conhecimento científico em diversas áreas de pesquisa".

A palavra tecnologia tem origem no grego "ekhne" que signfica "técnica, arte, ofício" juntamente com o sufixo "logia" que significa "estudo".

As tecnologias primitivas ou clássicas envolvem a descoberta do fogo, a invenção da roda, a escrita, dentre outras. As tecnologias medievais englobam invenções como a prensa móvel, tecnologias militares com a criação de armas ou as tecnologias das grandes navegações que permitiram a expansão marítima. As invenções tecnológicas da Revolução Industrial (século XVIII) provocaram profundas transformações no processo produtivo.

A partir do século XX, destacam-se as TICs através da evolução das telecomunicações, utilização dos computadores, desenvolvimento da internet e ainda, as tecnologias avançadas, que englobam a utilização de Energia Nuclear, Nanotecnologia, Biotecnologia, etc. Atualmente, a alta tecnologia, ou seja, a tecnologia mais avançada é conhecida como tecnologia de ponta.

As novas tecnologias são frutos do desenvolvimento tecnológico alcançado pelo ser humano e têm um papel fundamental no âmbito da inovação. Segundo Lévy (1993), as tecnologias habitam o cotidiano de tal forma que já fazem parte de nossa "natureza" humana", podendo ser pensada como "tecnologias da inteligência", onde já não podemos pensar sem seu aux´ılio, sempre vai estar presente de forma cognitiva.

Por outro lado, os avanços da tecnologia provocam grande impacto na sociedade. Pelo lado positivo, a tecnologia resulta em inovações que proporcionam melhor nível de vida ao homem. Como fatores negativos, surgem questões sociais preocupantes como o desemprego, devido à substituição do homem pela máquina.

Para Kenski (2007), se quisermos construir qualquer equipamento, é preciso pesquisar, planejar e criar o produto, o serviço, o processo. O desenvolver disso tudo, chamamos de tecnologia. A autora compreende ainda que a tecnologia está tão próxima

<sup>&</sup>lt;sup>3</sup>Disponível em:  $\langle$  www.significados.com.br > acesso em: 06 de junho de 2016

que nem percebemos mais a sua presença.

[...] ela está em todo lugar, já faz parte das nossas vidas. As nossas atividades cotidianas mais comuns − como dormir, comer, trabalhar, nos deslocarmos para diferentes lugares, ler, conversar e nos divertimos − são possíveis graças  $\alpha$ s tecnologias a que temos acesso. (KENSKI, 2007, p. 24).

Kenski apoia-se na ideia de que todas as formas de conhecimento no campo das tecnologias, desenvolvidas pelo ser humana, amplia o conceito de tecnologia como uma forma de viver mais e em condições mais favoráveis. A autora salienta ainda que o "novo", se tratando de tecnologia é variável e contextual, pois a velocidade do desenvolvimento tecnológico nos dias atuais, não favorece um limite temporal de compreensão como "novos" esses conhecimentos que surgem, em diversos contextos sociais.

Compreendemos que a soma de conhecimentos e princípios científicos necessários para planejar, construir e manipular, alguns equipamentos é o que chamamos de tecnologia. Conforme Kenski (2007), para a fabricação e manipulação de uma caneta esferográfica ou um computador, necessita-se de atitudes como: planejamento, pesquisa, criação do produto, do serviço e do processo, e a todo esse conjunto de ações dá-se o nome de tecnologia. A forma como é feita, o jeito que é elaborado, a habilidade de trabalhar ou utilizar cada uma destas tecnologias é o que chamamos de técnica.

#### 3.1.1 Tecnologia da Informação

Segundo Resende (2009), que conceitua Tecnologia da Informação como sendo recursos tecnológicos computacionais para geração e uso da informação. Esse conceito enquadra-se na visão de gestão de tecnologia da Informação e do Conhecimento.

Já para Cruz (1998), o conceito de Tecnologia da Informação pode ser todo e qualquer dispositivo que tenha capacidade para tratar dados e ou informação, tanto de forma sistêmica como esporádica, quer esteja aplicada ao produto, quer esteja aplicada ao processo.

Conhecida também como TI, a Tecnologia da informação tem como meio de utilização a computação para produzir, transmitir, armazenar, ceder e usar diversas informações.

Podendo ser usada e abranger vários contextos, devemos defini-la de forma ampla, levando-se em consideração a sua complexidade e amplitude. A tecnologia é usada para fazer o tratamento da informação, auxiliando o usuário a alcançar um determinado objetivo.

As TIs evoluíram muito nos tempos com o rápido desenvolvimento da tecnologia e, com este desenvolvimento, surgem cada vez mais soluções disponibilizadas pela informática. A tendência é que a tecnologia da informação seja cada vez mais importante na nossa sociedade, onde a informatização de vários conteúdos se transformou em uma norma. Para Kenski (2007), o convívio das pessoas no dia a dia está entrelaçado por tecnologias, os hardwares que fazem a interfaces entre as pessoas e os meios sociais tem transformado a maneira como as pessoas percebem e sentem os meios onde vivem e também suas ações naquele meio.

A Tecnologia da Informação pode ser dividida de acordo com as seguintes áreas: hardware e seus componentes; software e seus meios; sistemas de telecomunicações; gestão de informações e de dados.

Estamos hoje na Era da Informação, torna-se inegável as potencialidades das novas tecnologias. Sabemos, portanto, que pode ser usado negativamente ou positivamente esse potencial. Levantando questionamentos de suma relevância no que diz respeito às suas vantagens e desvantagens na utilização das novas tecnologias.

#### 3.2 A Informatização do Ensino no Brasil

A informatização da Educação no Brasil teve seus primeiros passos em São Carlos no estado de S˜ao Paulo em 1971, onde pela primeira vez se discutiu o ensino da f´ısica usando como ferramenta o computador, em um semin´ario promovido pela USP de São Carlos, em colaboração com a Universidade de Dartmouth/EUA, segundo o livro Projeto Educom. Ainda de acordo o Projeto Educom:

> As entidades responsáveis pelas primeiras investigações sobre o uso de computadores na educação brasileira foram: Universidade Federal do Rio de Janeiro (UFRJ), Universidade Estadual de Campinas (Unicamp) e Universidade Federal do Rio Grande do Sul (UFRGS).

> Os registros indicam a Universidade Federal do Rio de Janeiro como a instituição pioneira na utilização do computador em atividades acadêmicas, por meio do Departamento de Cálculo Científico, criado em 1966, que deu origem ao Núcleo de Computação Eletrônica (NCE). Nessa época, o computador era utilizado como objeto de estudo e pesquisa, propiciando uma disciplina voltada para o ensino de informática.

> A partir de 1973, o Núcleo de Tecnologia Educacional para a Saúde (Nutes) e o Centro Latino-Americano de Tecnologia Educacional (Clates), dessa mesma universidade, iniciaram, no contexto acadêmico, o uso da informática como

tecnologia educacional voltada para a avaliação formativa e somativa de alunos da disciplina de química, utilizando-a para o desenvolvimento de simulações. (EDUCOM, 2014).

Ainda em 1973, surgiram as primeiras iniciativas na UFRGS, sustentadas por diferentes bases teóricas e linhas de ação. Segundo Educom (2014), o primeiro estudo utilizava terminais de teletipo e display (que eram telas de computadores bem diferentes das que temos hoje) num experimento simulado de física para alunos do curso de graduação. Destacava-se também o software Siscai, desenvolvido pelo Centro de Processamento de Dados (CPD), voltado para a avaliação de alunos de pós-graduação em Educação.

#### 3.3 Informatização Educativa no Brasil: linha do tempo

Na busca pelo histórico do processo de informatização da educação no Brasil  $\acute{\text{e}}$  que apresenta-se o endereço eletrônico<sup>4</sup> que permite uma visão ampla desse processo, onde as primeiras iniciativas na área tiveram suas raízes plantadas na década de setenta, quando, pela primeira vez, em 1971, discutiu- se o uso de computadores no ensino de Física, em seminário promovido em colaboração com a Universidade de Dartmouth/USA.

1979 - É criada a Secretaria Especial de Informática (SEI).

1981 - Realização do I Seminário Nacional de Informática na Aprovação do documento: Subsídios para a Educação, Brasília/DF, UNB. Promoção MEC-SEI-CNPq. Implantação do Programa Nacional de Informática na Educação-MEC-SEI-CNPq-FINEP.

1982 - Realização II Seminário Nacional de Informática na Educação, UFBa em Salvador/Bahia

1983 - Criação da Comissão Especial de Informática na Educação, Portaria SEI-CSN-PR Nº 001 de EDUCOM 01/83. Publicação do Comunicado SEI solicitando a apresentação de projetos para a implantação de centros-piloto junto as universidades. Publicação do documento: Diretrizes para o estabelecimento da Política de Informática no Setor de Educação, Cultura e Desporto, aprovado pela Comissão de Coordenação Geral do MEC, em  $26/10/82$  e Aprovação do Regimento Interno do Centro de Informática

1984 - Educativa CENIFOR/FUNTEVÊ, Portaria nº 27, de  $29/03/84$ . Assina-

 $4$ Disponível em: < http://pt.slideshare.net/CarlaRestier/linha – do – tempo – da – histria – da – informtica − educativa − no − brasil > acesso em: 08 de junho de 2016.

tura do Protocolo de Intenções MEC-SEI-CNPq-FINEP-FUNTEVÊ para a implantação dos centros-piloto e delegação de competência ao CENIFOR. Expedição do Comunicado SEI/SS nº 19, informando subprojetos selecionados: UFRGS, UFRJ, UFMG, UFPe e UNICAMP.

1985 - Aprovação do novo Plano Setorial: Regimento Interno do Educação e Informática pelo CENIFOR, Portaria CONIN/PR. FUNTEVÉ nº 246, de  $14/08/85$ . Aprovação do Programa de Ação Imediata em Informática na Criação do Comitê Educação. Assessor de Informática na Educação de 1º e 2º graus - CAIE/SEPS.

1986 - Instituição do I Concurso Nacional de "Software" Educacional e da Comissão de Avaliação do Projeto EDUCOM Extinção do CAIE/SEPS e criação do CAIE/MEC.

1987 - Projeto EDUCOM é transferida para a SEINF/MEC. Realização da Jornada de Trabalho de Informática na Educação: Subsídios para políticas, UFSC, Florianópolis/SC. Lançamento do II Concurso Nacional de Software Educacional. Implementação do Projeto FORMAR I, Curso de Especialização em Informática na Educação, realizado na UNICAMP. Início da Implantação dos CIEd.

1988 - Realização do III Concurso Nacional de Software Educacional.

1989 - Realização da Jornada de Trabalho Luso; Realização do II Curso de Latino-Americana de Especialização em Informática na Informática na Educação - FOR-MAR II Educação, promovida pela OEA e INEP/MEC, PUC/Petrópolis-RJ. Instituição do Programa Nacional de Inform´atica Educativa PRONINFE na Secretaria-Geral do MEC.

1990 - Reestruturação ministerial e transferência do PRONINFE para a SE-NETE/MEC. Integração de Metas e objetivos do PRONINFE/MEC no PLANIN/MCT. Aprovação do Regimento Interno do PRONINFE. Aprovação do Plano Trienal de Ação Integrada - 1990/1993. Criação de rubrica específica para ações de informática educativa no orçamento da União.

Em abril de 1997, foi criado, pela Portaria no 522/MEC, o Programa Nacional de Informática na Educação (ProInfo) para promover o uso pedagógico da informática na rede pública de ensino fundamental e médio. Com o lançamento do ProInfo foram adquiridos 100.000 computadores e mais a formação de 25.000 professores. Projeto Ensino

On line.

1999 - IV Encontro Nacional de Multiplicadores.

2005/07 - Projeto um computador por aluno (UCA).

Em 2016, o projeto um computador por aluno continua. Cenário Atual.

### 3.4 Formas de Uso do Computador em Sala de Aula

Fazer cálculos, planilhas, se comunicar, fazer pesquisas, redigir textos, simular fenômenos, construir gráficos dinâmicos, são ações possíveis de realizar usando o computador em sala de aula. Os benefícios no desenvolvimento de diversas habilidades mostram que o computador hoje é uma importantíssima ferramenta pedagógica no mundo do conhecimento. Nos dias de hoje não há como a escola omitir a utilidade da informatização e seus reflexos no campo educacional.

O processo de ensino e aprendizagem é possível ser dinamizado pela escola e, principalmente, pelo professor usando o computador, projetando em um datashow ou em uma lousa digital, na interação com softwares educacionais direcionados à matemática como por exemplo o GeoGebra, trazendo para as aulas de geometria uma forma mais atrativa e dinâmica. A utilização de novas tecnologias na educação permite à escola e ao professor tornarem mais atraentes, motivadoras, criativas e dinˆamicas as aulas, despertando nos educandos o desejo de aprender, até de forma lúdica, o conteúdo matemático.

Uma das características relevantes do computador é que o seu uso não se restringe apenas ao uso do *software* utilizado naquele momento, mas de uma interação multimídia geral, nele é possível ler mensagens, ouvir sons e interagir com outras pessoas, sem falar no uso da internet, uma grande facilitadora da aprendizagem, com respostas imediatas.

#### 3.4.1 Usando o computador e os softwares educacionais

Na concepção de ensino e aprendizagem, o advento da inserção do computador nesse processo foi uma verdadeira revolução, visto que este equipamento pode ser usado para estudar, utilizando neste os inúmeros *softwares* educacionais existentes hoje a disposição, podendo ser baixados pela internet de forma gratuita, inclusive.

Como em qualquer introdução tecnológica, a história nos conta que o desenvolvimento dos primeiros *softwares* educacionais são versões computadorizadas do que acontecia em sala de aula daquela época, o que é um processo normal em qualquer inserção de uma nova tecnologia na sociedade.

Não tem sido diferente a história com a introdução do computador no mundo educacional. A princípio ele só imitava os acontecimentos em sala de aula, com o passar do tempo a sua funcionalidade foi se desenvolvendo. A aprendizagem através da informática tem suas premissas no ensino através das máquinas, utilizadas pela primeira vez em 1924 pelo Dr. Sidney Pressey que inventou uma para corrigir testes de múltipla escolha. Posteriormente o professor B.F. Skinner, no início de 1950, como professor de Harvard, propôs uma máquina para ensinar usando o conceito de instrução programada.

Os tempos atuais apontam para uma nova forma de uso do computador no processo de educação. O uso desta tecnologia não apenas como uma "máquina de ensinar" mas sim como uma nova mídia educacional, onde o computador passa a ser uma ferramenta muito útil e dinâmica na complementação do ensino de matemática, visto que hoje vivemos em um mundo dominado pela informatização e, sobretudo, pela informação.

Acredita-se que o verdadeiro papel da escola ou do aparato educacional, não  $\acute{e}$  ensinar, mas sim criar condições de aprendizagem, isso pode vir a ser aprimorado com a introdução do computador como meio educacional. Onde o professor deixa de ser um mero passador de informações e passa a ser o criador de ambientes propícios para o ensino, ou seja, o facilitador do desenvolvimento intelectual do aluno na aprendizagem, o que ´e uma tendência hoje com o uso dos *softwares* educacionais.

#### 3.4.2 Possíveis vantagens do uso da informática na escola

No início da década de 80 havia o receio, por parte de alguns docente, que o computador pudesse substituir o professor em sala de aula, mas logo foi dissipada essa ideia, devido às pesquisas que não apontavam nessa direção na prática pedagógica. Alguns autores já desmistificavam isso naquela época, como podemos ver em Ponte (1986, p. 59), o qual afirma: "não faz sentido opor o computador e o professor. Será a combinação dos dois, ambos no máximo de suas possibilidades, que constituirá a equipe pedagógica do futuro".

Nesse sentido podemos destacar a quantidade razoável de *softwares* educacionais livres disponíveis para uso em sala de aula que possam contribuir para a aprendizagem e mesmo assim o seu uso é ainda restrito por parte do sistema educacional brasileiro, também por parte dos educadores. O GeoGebra é dos softwares livres mais usados no ensino de matemática, devido a sua facilidade de compreensão e alto poder de recursos operacionais, no entanto podemos observar que muitos outros softwares são facilmente adquirido na internet de forma gratuita, como por exemplo os usados na aprendizagem de geometria dinâmica: Geometricks, Cabri Géomètre, Cinderella, Doctor Geo, Geometer´s Sketchpad, dentre outros que trazem uma contribuição significativa no ensino diversificado da matemática com abordagens em sala de aula conceituais e investigativas de forma diferenciada e mais prazerosa, favorecendo a representação e a manipulação das formas e propriedades geométricas, refletindo a aplicação em diversos campos como salienta Ponte et al. (2003, p. 160) o uso destas mídias nas práticas educativas permite "perspectivar o ensino da matemática de modo profundamente inovador, reforçando o papel da linguagem gráfica e de novas formas de representação e relativizando a importância do cálculo e da manipulação simbólica". O que reforça ainda mais a ideia de mediação entre professores e softwares no processo de ensino e aprendizagem nas diversas formas de visualização de um problema matem´atico do cotidiano por exemplo.

> Do mesmo modo, vemos o software como recurso auxiliar no processo de ensino que além de servir, de maneira clara, para a exploração de resultados e para o incentivo de investigações, os *softwares* educacionais podem sugerir caminhos à realização de demonstrações desconhecidas, propondo artifícios que, muitas vezes, em demonstrações formais são necessários e de difícil compreensão. (LOURENÇO, 2002, p. 105).

Podemos concluir que o uso do computador (softwares educativos) modifica substancialmente o caráter das aulas tradicionais de matemática, em especial as de geometria, com a dinâmica do objeto sugerido, planejado, construído e executado pelo aluno de forma autônoma, onde ele terá uma perspectiva melhorada do conceito de aprendizagem construcionista. Dentro desta perspectiva, Zulatto (2002) acrescenta que "os softwares auxiliam também na realização de atividades investigativas, proporcionando um ambiente onde os alunos podem levantar conjecturas e testá-las". Já Papert (1994) salienta que "o computador provavelmente contribui para tornar a descoberta mais provável e também para torná-la mais rica".

#### 3.4.3 Estímulo para a participação do aluno na aula

Devemos repensar a educação buscando formas alternativas na manutenção do est´ımulo e entusiasmo do aluno e do professor para tornar mais agrad´avel o processo de ensino e aprendizagem.

A inserção das tecnologias em sala de aula pode ser uma alternativa viável, utilizando o computador de forma inteligente com abordagens pedagógicas atraentes e  $c$ ríticas: uma abordagem sociointeracionista. É interessante que se crie um ambiente de ensino e aprendizagem instigante, que viabilize um campo com oportunidades para os alunos pesquisarem e participarem com maior autonomia em sala de aula.

 $\hat{E}$  notória a necessidade dos professores estarem preparados para essa nova realidade de interação com os meios tecnológicos: computador, smartphones, tablets etc. Hoje os modernos meios de comunicação, liderados pela *internet*, permitem instantaneamente a comunicação e a informação, e é sabido que os alunos têm uma facilidade incrível de buscar informação pelos meios tecnológicos a disposição. O estímulo perpassa por privilegiar o conhecimento em uma construção coletiva mediadas pelas tecnologias na utilização de *softwares* educativos e pelo professor: um pró-ativo partícipe dessa ação de orientação e construção do conhecimento matemático.

Nesse processo de interação tecnológica: professor/aluno, a construção do conhecimento é motivadora pela caracterização dos desafios propostos e pela imediata resposta dos alunos. Os equipamentos como o quadro de giz ou magnéticos se tornam menos utilizados. S˜ao trocados pelo datashow que, acoplados ao computador, utilizando por exemplo o software GeoGebra, produzem em tamanho ampliado, em uma "telona", uma imagem de gráficos que facilitam ver formas algébricas em um sistema geométrico, em movimento se for o caso, o que torna fascinante, atraente e motivadora a aula.

Centralizamos para uma reflexão, tendo como objetivo o professor como mediador do processo de utilização de recursos tecnológicos de forma criativa na busca pelo conhecimento coletivo, implicando em uma mudança de paradigma pedagógico e também na mudança da função do professor na relação educacional, focalizando nas inovações tecnológicas com o uso de *softwares* educativos como ferramentas para ampliar a interação do conhecimento de forma satisfatória e motivadora.
trabalhar com o conhecimento e de reconstru´ı-lo continuamente, atribuindo-lhe novos significados, ditados por seus interesses e necessidade. Como despertarlhes o prazer e as habilidades da escrita, a curiosidade para buscar dados, trocar informações, atiçar-lhes o desejo de enriquecer seu diálogo com o conhecimento sobre outras culturas e pessoas, de construir peças gráficas, de visitar museus, de olhar o mundo além das paredes de sua escola, de seu bairro ou de seu país... (ALMEIDA, 1998, p. 49).

### 3.5 Jean Piaget e o Ensino Aprendizagem: construtivismo e construcionismo

Na medida em que o sujeito, na interação com o meio social e físico, é capaz de construir o conhecimento, os pressupostos da teoria de Jean Piaget revolucionam a ideia de conceber o desenvolvimento humano na condução da construção de novas teorias educacionais. Podemos então imaginar a concepção de inteligência assim:

> [...] como desenvolvimento de uma atividade assimiladora cujas leis funcionais são dadas a partir da vida orgânica e cujas sucessivas estruturas que lhe servem de órgãos são elaboradas por interação dela própria com o meio exterior. (PIAGET, 1987, p. 336).

O que teoricamente fundamenta várias investigações no campo educacional em busca de novas pr´aticas educacionais embasadas no construtivismo de Piaget.

Para Becker (1994), o construtivismo não é um método e nem uma prática pedag´ogica, e sim uma teoria que permite conceber o conhecimento como algo que n˜ao é dado e sim construído através da ação do sujeito e interação dele com o meio. Assim, o sentido do construtivismo na educação diferencia-se da escola como transmissora de conhecimento, que insiste em ensinar algo já pronto através repetições como forma de aprendizagem. Na concepção construtivista de Piaget a educação é concebida, segundo Becker (1994, p.89), como um processo de construção do conhecimento ao qual ocorrem, em condição de complementaridade, por um lado, os alunos e professores e, por outro, os problemas sociais atuais e o conhecimento já construído. Nesse contexto, Macedo (1994) alerta para a importância de uma análise cuidadosa relativa à aplicação do ensino da obra de Piaget. O autor destaca as semelhanças e diferenças entre os objetivos de Piaget e os da escola. Embora o interesse comum seja o desenvolvimento da criança, as orientações de ambos são diferentes. Assim, enquanto para Piaget o interesse maior sobre os níveis de desenvolvimento é teórico e epistemológico, para a escola o interesse é prático, ou seja,

o enfoque est´a nos resultados das pr´aticas pedag´ogicas desenvolvidas em sala de aula no aprendizado da criança.

Na tentativa de desvincular a teoria de apenas uma receita pronta, Piaget afirma: "a pedagogia está longe de ser uma simples aplicação do saber psicológico" (1994, p. 301). Portanto, cabe ao ensino, em um sistema dinˆamico, desenvolver pesquisas que contribuam para a inovação das práticas pedagógicas à luz das teorias de diferentes áreas, em busca de um agir pedagógico que leve os educadores e educandos a questionarem-se sobre a construção, desconstrução e a provisoriedade do conhecimento.

#### 3.5.1 Piaget e o ensino da matemática

O suporte teórico na concepção de Jean Piaget sobre o construtivismo percebese na forma como uma criança se desenvolve, na geração de muitos avanços no campo dos estudos sobre ensino e aprendizagem da matemática, assim como da língua portuguesa também. Segundo Becker (2003), ao considerar o conhecimento como matéria-prima de trabalho do professor, um dos seus principais desafios é que o aluno entenda, por reflexão e tomada de consciência própria, como realizar determinadas tarefas, ou seja, como as situações propostas pelo professor podem promover a compreensão sobre o fazer.

Levando-se em consideração um modelo na concepção construtivista em que as pr´aticas educacionais aplicadas na escola promovem o desenvolvimento de acordo como o aluno, sendo o sujeito ativo, que interage com as atividades de maneira construtiva, cabe ao ensino da Matem´atica promover o efetivo aprendizado com seu diferentes procedimentos resolutivos em diversos campos do conhecimento, o que n˜ao seria diferente na matemática: seja na álgebra, na aritmética ou na geometria (principal objeto de nosso estudo). Proporcionar situações em que o aluno compreenda tais procedimentos e construa seus próprios significados.

A Didática da Matemática deu-se inicialmente na França no final dos anos 60 com a reforma educativa que teve na inicial seus estudos partindo da ideia de que o ensino da matemática não é o "resultado da simples fusão de conhecimentos provenientes de domínios independentes, como a matemática, a psicologia e a pedagogia, mas algo que exige pesquisas específicas" (GÁLVEZ, 1996, p. 27).

A visão do ensino da Matemática está incorporada ao foco principal dos estudos

de Piaget sobre a aquisição do conhecimento, o qual não se produz apenas pela experiência do sujeito sobre o experimento, sobre o objeto, e nem é preexistente ou inato no sujeito, mas sim adquirido através de sucessivas construções em consonância com o meio, em uma interação recíproca.

Fora isso, os estudos realizados neste campo do conhecimento nos leva a um entendimento perante ao fato que Piaget n˜ao formulou uma teoria do ensino e da aprendizagem, nem tampouco os seus pressupostos servem como norte para a implementação dos conteúdos matemáticos trabalhados em sala de aula na escola. Portando, podemos ressaltar que o principal objetivo da Didática da Matemática é:

> [...] identificar as condições nas quais os alunos mobilizam saberes na forma de ferramentas que conduzam à construção de novos conhecimentos matemáticos. Nesse sentido, além da transformação dos conhecimentos, a didática se ocupa das transformações que correspondem aos fenômenos de transmissão cultural, isto é, aos saberes socialmente reconhecidos, comunicados através das instituições, particularmente a escola, portadora da intencionalidade de ensinar. Ao enfatizar os conteúdos do ensino, a didática assume, ao mesmo tempo, a complexidade total do ato de aprendizagem, imerso em um meio que compreende os conte´udos, o aluno, seus saberes, o professor, a intencionalidade didática, as situações didáticas, a instituição, etc. (MORENO, 2006, p. 48).

Portanto, as construções das teorias da Didática da Matemática são atribuídas aos professores como protagonistas e provocadores das ações de aprendizagem. Um contrapondo a tudo isso, ou seja, à teoria de Piaget sobre o ensino, é quando muitas vezes o professor ´e um mero coadjuvante passivo no processo did´atico da aprendizagem em que o aluno construirá as estruturas operatórias automaticamente.

Para Guy Brousseau, um dos fundadores da Didática da Matemática francesa, a concepção de aprendizagem Matemática tem fortificação em uma modificação do conhecimento em que o aluno deve produzir por si mesmo, cabendo ao professo a provocação da ação.

O autor afirma ainda que nessa situação de aprendizagem tem como característica a resposta formulada pelo aluno diante do problema proposta e não com uma resposta que desejamos ensinar-lhe, onde os conhecimentos anteriores s˜ao premissas para respostas iniciais, provisórias, com posterior modificações na formulação do seu sistema de conhecimento. Assim, "o trabalho do professor consiste, ent˜ao, em propor ao aluno uma situação de aprendizagem para que elabore seus conhecimentos como resposta pessoal a uma pergunta, e os faça funcionar ou os modifique como resposta às exigências do meio". (BROUSSEAU, 1996, p. 49).

Partindo dessa concepção de aprendizagem definida por Brousseau, podemos perceber a incorporação de um relevante pressuposto da teoria de Piaget sobre a acomodação, onde ele evidencia as ações do sujeito sobre os objetos, coordenando a cada ação anterior à dependência de uma ação recorrente, levando em conta que têm duas dimensões a ação humana: a assimilação (transformações dos objetos) e acomodação (transformações no sujeito), então "as estruturas não estão pré-formadas dentro do sujeito, mas constroem-se à medida das necessidades e das situações". (PIAGET, 1987, p. 387).

Podemos concluir que um dos pontos centrais da Didática da Matemática, como pesquisa, é a construção do sentido do saber matemático, diante da concepção de que os conhecimentos matemáticos são construídos através da busca por respostas mediante a natureza de diferentes problemas, surgidos em contextos distintos constituídos historicamente ao longo do tempo. Segundo Charnay (1996), a principal lição que deve ser considerada no ensino é a de que são os problemas que deram origem aos conhecimentos matemáticos, pois são eles que dão sentido à matemática produzida. Diante de tal situação, podemos afirmar que a resolução de problemas é essencial na construção dos conceitos matem´aticos pelos alunos, mas salientando que apenas resolvendo problemas o aprendizado de matemática fica comprometido. É necessário, além da resolução de problemas, a reflexão sistemática de cada situação e uma análise dos procedimentos aplicados na resolução destes. Nessa perspectiva, "o aluno deve ser capaz não só de repetir ou refazer, mas também de resignificar em situações novas, de adaptar, de transferir seus conhecimentos para resolver novos problemas".

### 4 O SOFTWARE GEOGEBRA

Criado por Markus Hohenwarter<sup>1</sup>no ano de 2001, o GeoGebra é um software livre e de fácil aquisição em sites de buscas ou no endereço: www.geogebra.org/download. E bem provável a exigência que se baixe a máquina virtual Java, que deve ser obtida no site http:www.java.com/getjava/ e que pode ser usado com facilidade pelos alunos, inclusive no *smartphone* (celular), principalmente do Ensinos Fundamental e Médio e, também, pelos professores como ferramenta de facilitação do ensino e aprendizagem da matemática. O GeoGebra permite trabalhar de forma dinâmica em todos os níveis do ensino de Matemática, em especial a Geometria na Educação Básica.

Este software foi desenvolvido na Austria e seu desenvolvimento foi continuado ´ na Flórida Atlantic University (EUA), para a educação matemática nas escolas. Objetivase neste trabalho introduzir noções básicas do GeoGebra e utilizá-las como recurso didático no ensino dos conteúdos de Geometria; mostrar também que as equações podem ser vistas geometricamente e, para este fim, utiliza-se em sala de aula um aparelho de maior facilidade de aquisição pelos alunos que é o *smartphone*, ou seja, o aparelho de celular, que quase todos os alunos têm.

Nota-se que o GeoGebra é um programa auto-explicativo, adequado para pessoas iniciantes em informática. O ponto fundamental em sua utilização é o conhecimento matemático. Por ser um *software* livre e com colaboração de vários brasileiros, com versão totalmente em português, o que facilita bastante sua utilização pelos nossos alunos brasileiros.

### 4.1 Ambientação ao Software e Suas Ferramentas

O GeoGebra quando "baixado" pode estar em uma versão desatualizada, necessitando portando de sua atualização, para melhor aproveitamento dos seus recursos.

Ao abrir o programa, aparecerá uma janela como a da Figura 4.1, composta

 $^{1}\rm{Markus}$  Hohenwarter é docente do Departamento de Matemática na Universidade de Salzburgo, Austria. ´

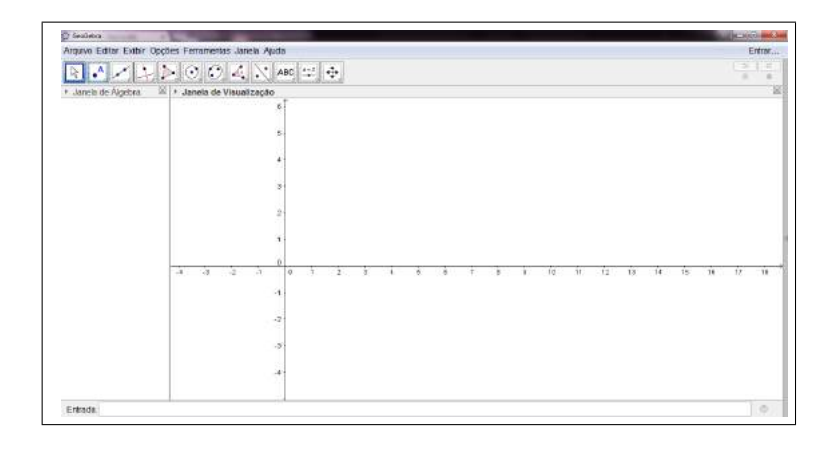

Figura 4.1: Tela inicial do GeoGebra.

basicamente de três partes, ou áreas de trabalho, sendo à direita a janela destinada á construção de desenhos geométricos, a que contém os eixos cartesianos; à esquerda fica a parte onde aparecem as formas algébrica, podendo ser fechada se necessário e, finalmente, na parte de baixo fica a entrada das equações, das coordenadas dos pontos, dos comandos de funções e etc., que serão mostrados na área de trabalho após o acionamento da tecla Enter. Uma observação importante é quanto aos números na forma decimal, no GeoGebra usa-se ponto ao invés de vírgula.

Ao clicar em algum item no Menu que está em cima da Barra de Ferramentas, em: Arquivo, Editar, Exibir, Opções, Ferramentas, Janela ou Ajuda, vai descer uma cortina com subcomandos com funções muito coerentes com os próprios nomes, facilitando assim o entendimento.

A Figura 4.2 exibe as caixas de ferramentas na barra inicial, as quais foram enumeradas da esquerda para a direita para fins did´aticos. Para acesso a estas ferramentas clica-se no botão de cada uma delas e descerá uma cortina como mostram das Figuras 4.3 até à Figura 4.13.

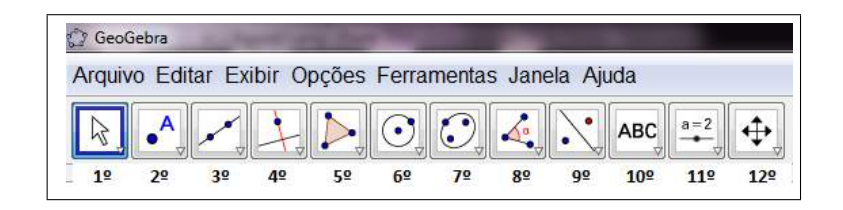

Figura 4.2: Barra de Ferramentas.

• Mover: Botão que permite arrastar e mover objetos, usando o botão esquerdo do mouse. Como mostra a Figura 4.3.

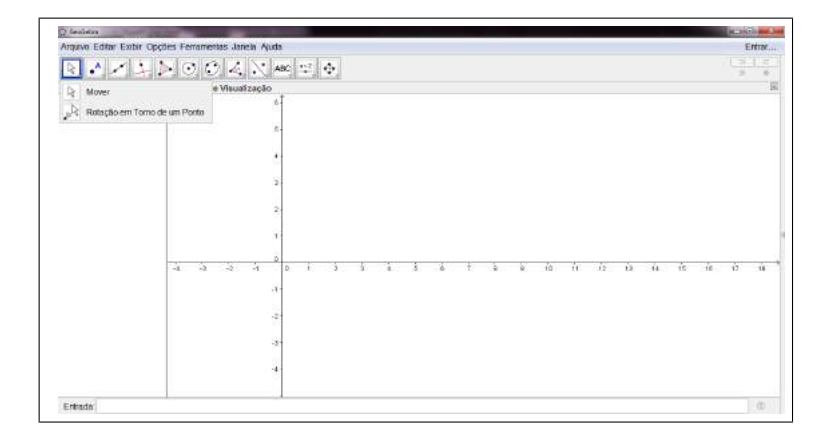

Figura 4.3: Cortina relativa ao primeiro botão: Mover.

• Rotação em Torno de um Ponto: ferramenta que possibilita fixar um ponto de um objeto e os outros pontos rotacionarem em volta dele, para isso basta clicar em um ponto, este fixará, e os outros ficarão móveis.

|               | Arguvo Editar Exthir Opções Ferramentas Janeia Ajuda                                                               |                |  |                          |                |  |         |      |                          |      |   |       |          |                           |            |           |  |           | Entrac |
|---------------|----------------------------------------------------------------------------------------------------|----------------|--|--------------------------|----------------|--|---------|------|--------------------------|------|---|-------|----------|---------------------------|------------|-----------|--|-----------|--------|
| ۰≷            | ▲ 大 上 入 の の 区 区 400 年 ※                                                                                            |                |  |                          |                |  |         |      |                          |      |   |       |          |                           |            |           |  | ÷<br>٠    | ă      |
| + Jan A Porto |                                                                                                    |                |  | Visualização             |                |  |         |      |                          |      |   |       |          |                           |            |           |  |           |        |
|               | Porto em Objeto                                                                                                    |                |  |                          | b.             |  |         |      |                          |      |   |       |          |                           |            |           |  |           |        |
| P             | Vincular / Desvincular Ponto<br>Interseção de Dois Objetos<br>Porto Médio ou Centro<br>Número Complexo<br>Extremum |                |  |                          | s              |  |         |      |                          |      |   |       |          |                           |            |           |  |           |        |
|               |                                                                                                    |                |  |                          |                |  |         |      |                          |      |   |       |          |                           |            |           |  |           |        |
|               |                                                                                                    |                |  |                          | $\mathbf{z}$   |  |         |      |                          |      |   |       |          |                           |            |           |  |           |        |
|               |                                                                                                    |                |  |                          | $\overline{z}$ |  |         |      |                          |      |   |       |          |                           |            |           |  |           |        |
|               |                                                                                                    |                |  |                          |                |  |         |      |                          |      |   |       |          |                           |            |           |  |           |        |
|               | $f + f$ Roots                                                                                                    |                |  |                          |                |  |         |      |                          |      |   |       |          |                           |            |           |  |           |        |
|               |                                                                                                    | $-1$ $-3$ $-2$ |  | - 31                     | $\alpha$       |  | $1/2$ 1 | $-1$ | $\overline{\phantom{a}}$ | $-8$ | ÷ | $-18$ | $1 - 10$ | $\overline{\mathbf{H}}$ . | $-12 - 13$ | $14 = 15$ |  | $10 - 17$ | $-18$  |
|               |                                                                                                    |                |  | и                        |                |  |         |      |                          |      |   |       |          |                           |            |           |  |           |        |
|               |                                                                                                    |                |  |                          | $\cdot$ 2      |  |         |      |                          |      |   |       |          |                           |            |           |  |           |        |
|               |                                                                                                    |                |  |                          | -3             |  |         |      |                          |      |   |       |          |                           |            |           |  |           |        |
|               |                                                                                                    |                |  | $\overline{\phantom{a}}$ |                |  |         |      |                          |      |   |       |          |                           |            |           |  |           |        |
|               |                                                                                                    |                |  |                          |                |  |         |      |                          |      |   |       |          |                           |            |           |  |           |        |

Figura 4.4: Cortina relativa ao segundo botão: Pontos.

- Ponto: Selecionando este botão e clicando na parte da janela geométrica, com o botão esquerdo do mouse, cria-se um novo ponto. Quando um ponto é criado, na janela algébrica suas coordenadas aparecem. Como mostrado na Figura 4.4.
- Ponto em Objeto: Clicando em uma reta, ou em um segmento, ou em uma seção cˆonica, ent˜ao cria-se um ponto nesse objeto.
- Interseção de Dois Objetos: O ponto de intersecção entre dois objetos pode ser criado de duas maneiras:
	- $-1$ ) selecionando dois objetos: dessa forma todas as intersecções existentes são marcadas, indifere a ordem em que clicamos;
- $-2$ ) clicando com o botão esquerdo do mouse em uma interseção desses objetos, somente esse ponto de interseção será marcado.
- Ponto Médio ou Centro: Na utilização dessa ferramenta clique com o botão esquerdo do mouse em dois pontos para obter seu ponto médio; em um segmento para obter seu ponto médio e em uma cônica para obter seu centro.
- Vincular/Desvincular Ponto: Este bot˜ao quando acionado tem a finalidade de vincular ou desvincular um ponto em um objeto.
- Número Complexo: Clicando neste botão e, em seguida, clicando com o botão esquerdo do mouse na janela de visualização, aparecerá um ponto com um número complexo.
- Reta: marcando-se dois pontos, traça-se uma reta definida por eles e na parte algébrica aparece a equação da reta definida pelos pontos.
- Segmento: clicando em dois pontos na parte geométrica, determinam-se as extremidades do segmento a ser traçado. O comprimento do segmento será mostrado na parte algébrica.
- Segmento com Comprimento Fixo: após apertar este botão e, também, com o bot˜ao esquerdo do mouse, na parte geom´etrica, marca-se a origem do segmento e digita-se a medida desejada para do mesmo em uma janela que se abre automaticamente.
- Semirreta: aperte este botão e, também, com o botão esquerdo do mouse, traçase uma semirreta a partir do primeiro ponto marcado, contendo o segundo ponto marcado.
- Caminho Poligonal: Selecione este botão e construa um caminho poligonal clicando com o bot˜ao esquerdo do mouse na parte geom´etrica, finalize o caminho com o clic no ponto inicial.
- Vetor: clicando neste ícone e marcando-se dois pontos na parte geométrica, traça-se um vetor, com origem no primeiro ponto e fim no segundo.

• Vetor a Partir de um Ponto: essa ferramenta permite que, tendo um vetor na qualquer já construído na parte geométrica, constrói-se um outro representante desse vetor a partir de um ponto considerado.

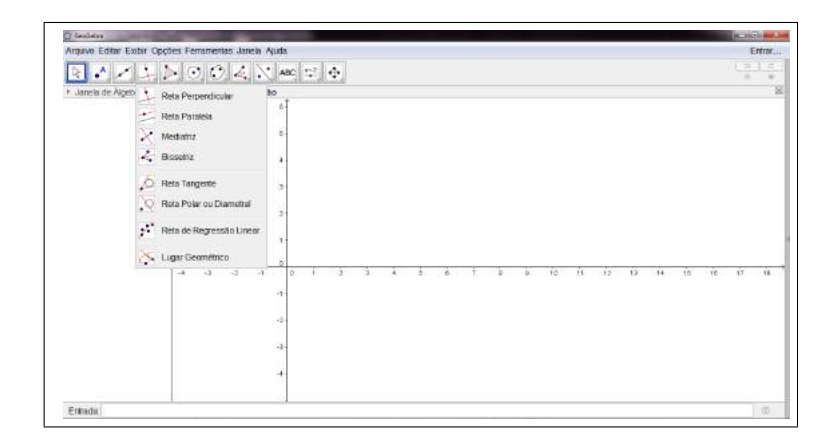

Figura 4.5: Cortina relativa ao quarto botão: Retas.

- Reta Perpendicular: apertando este botão e clicando com o botão esquerdo do mouse em uma reta já construída e em um ponto, tem-se uma reta perpendicular à esta reta considerada passando pelo ponto mencionado. Da mesma forma pode-se obter resultados tomando-se um segmento de reta, ou semirreta. N˜ao importa a ordem em que clicamos nos dois objetos: reta e ponto ou ponto e reta, como mostra a Figura 4.5..
- Reta Paralela: apertando este botão e clicando com o botão esquerdo do mouse em uma reta já construída e em um ponto, tem-se uma reta paralela à esta reta considerada passando pelo ponto mencionado. Da mesma forma pode-se obter resultados tomando-se um segmento de reta, ou semirreta. N˜ao importa a ordem em que clicamos nos dois objetos: reta e ponto ou ponto e reta.
- Mediatriz: esta ferramenta produz uma mediatriz, clicando-se com o botão esquerdo do mouse nas extremidades de um segmento de reta já construído, tem-se então uma reta perpendicular a este segmento, passando pelo seu ponto médio.
- Bissetriz: constói-se três pontos  $A, B \in \mathbb{C}$ , em seguida clic no botão Bissetriz e ainda com o botão esquerdo do mouse, marca-se os três pontos. Tem-se a bissetriz do ângulo  $ABC$ ,  $BCA$  ou  $CBA$ . Clicando-se ainda, com o botão esquerdo do mouse, sobre duas retas concorrentes, já traçadas, constrói-se também as bissetrizes dos ˆangulos determinados pelas retas.
- Reta Tangente: as tangentes a uma cônica podem ser construídas de duas maneiras:
	- 1) selecionando-se um ponto  $A$  e uma cônica  $c$ , nesse caso são traçadas todas as tangentes a c passando pelo ponto A;
	- 2) selecionando-se uma reta  $f$  e uma cônica c, nesse caso constroem-se todas as tangentes a  $c$ , que são paralelas a reta  $f$ .
- Reta Polar ou Diametral: Constrói-se essa reta polar ou diametral a uma cônica de duas maneiras:
	- $-1$ ) selecionando-se um ponto e uma cônica;
	- $-2$ ) selecionando-se uma linha ou um vetor e uma cônica.
- Reta de Regressão Linear: Com esta ferramenta, pode-se encontrar a reta que melhor se ajusta a um conjunto de pontos. Podemos fazer isso criando um retângulo de seleção que contenha todos os pontos desejados, ou então selecionando uma lista de pontos.
- Lugar Geométrico: Esta ferramenta constrói automaticamente o lugar geométrico determinado pelo movimento de um objeto (ponto, reta, etc) ao longo de uma trajetória.

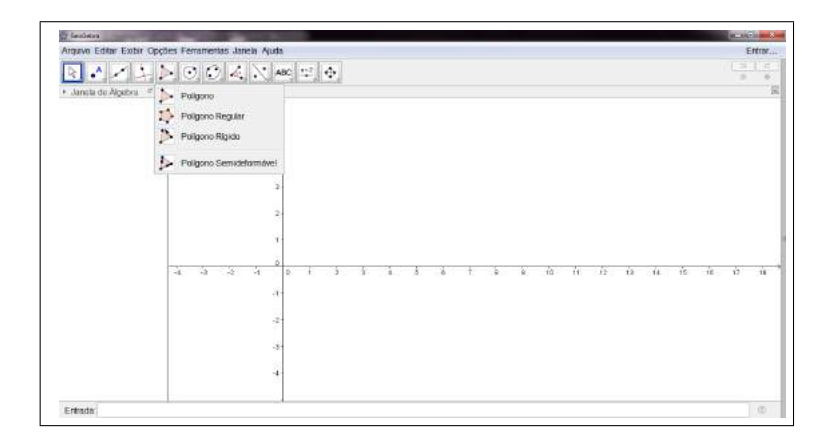

Figura 4.6: Cortina relativa ao quinto botão: Polígonos.

 $\bullet$  Polígono: como mostra a Figura 4.6, para construir um polígono, clica-se em Polígono e marcam-se, na parte geométrica, pelo menos três pontos com o botão esquerdo do mouse, clicando-se no primeiro ponto que iniciou para "fechar" o polígono. A parte algébrica mostrará a área do polígono construído.

- Polígono Regular: para construir um polígono regular de n lados, clica-se no ícone Poligono Regular e marcam-se 2 vértices do polígono na parte geométrica e então abrirá automaticamente uma janela pedindo o número n de lados, digite-o e conclua. A parte algébrica mostrará a área do polígono construído.
- Polígono Rígido: para construir um polígono rígido de n lados, clica-se no ícone Polígono Rígido e marcam-se os seus vértices na parte geométrica, pelo menos três pontos, com o bot˜ao esquerdo do mouse, clicando-se no primeiro ponto que iniciou, para poder "fechar" o polígono. Ainda com o botão esquerdo do mouse clic em cima do polígogno construído, ele será duplicado e a parte algébrica mostrará a área dos polígonos construídos.
- Polígono Semideformável: cosntrói-se da mesma forma do anterior. A diferença  $\acute{e}$  que este pode mudar-se a forma e aquele  $\acute{e}$  rígido.

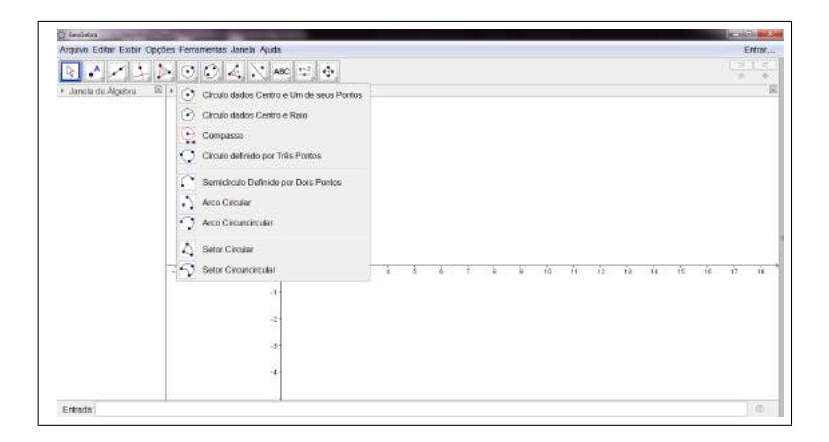

Figura 4.7: Cortina relativa ao sexto botão: Círculos.

- Círculo Dados Centro e Um de seus Pontos: obtém-se marcando um ponto A e um ponto B na parte geométrica, traçando o círculo com centro em A, passando por B, ilustrado na Figura 4.7.
- Círculo dados Centro e Raio: obtém-se marcando o centro A e digitando a medida desejada para o raio, em uma janela que se abre automaticamente.
- Compasso: Obtém-se clicando na janela de geometria em dois pontos, e para fixá-lo clic em um dos pontos.
- Círculo definido por Três Pontos: Obtém-se marcando três pontos distintos e não-colineares, traçando o círculo que passa por eles.
- Semicírculo Definidos por Dois Pontos: Obtém-se marcando dois pontos A e B, traçando o semicírculo de diâmetro AB.
- Arco Circular: nesta ferramenta, marcando-se três pontos  $A, B, e, C$ , traça-se o arco circular com centro em A, começando no ponto  $B$  e terminando no ponto  $C$ , lembrando que o arco é traçado mesmo que o ponto C seja marcado fora do arco.
- Arco Circumcircular: essa ferramenta permite traçar um arco circular por três pontos n˜ao colineares.
- Setor Circular: obtém-se marcando três pontos A, B e C, então traça-se o setor circular com centro em A, começando no ponto  $B$  e terminando no ponto  $C$ , lembrando que o arco é traçado mesmo que o ponto  $C$  esteja fora setor.
- Setor Circuncircular: obtém-se marcando três pontos  $A, B \in C$  não colineares, traçando-se um setor circular por esses pontos.

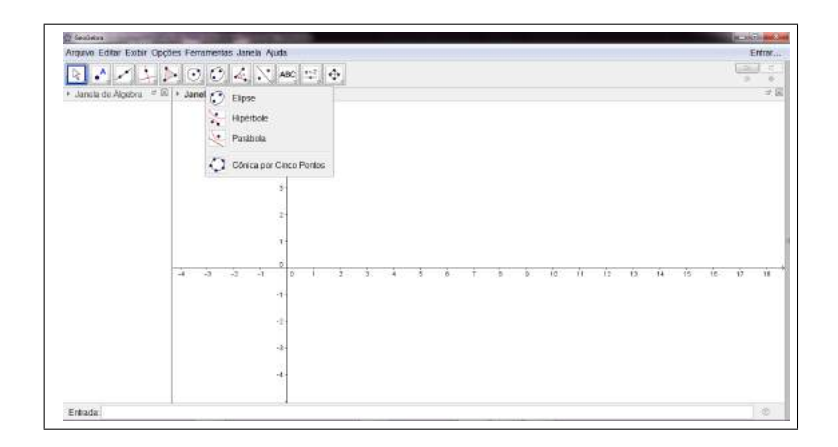

Figura 4.8: Cortina relativa ao sétimo botão: Cônicas.

- Elipse: ferramenta que possibilita desenhar uma elipse, apenas clicando em dois pontos de foco na parte geom´etrica e em seguida outro ponto da elipse. Cortins ilustrada na Figura 4.8
- Hipérbole: ferramenta que possibilita desenhar uma hipérbole, selecionando dois pontos de foco na parte geométrica e em seguida outro ponto da hipérbole.
- Parábola: ferramenta que possibilita desenhar uma parábola, traçando uma reta usando o botão reta e em seguida determinar o foco com o botão hipérbole na parte geométrica e clicar no objeto, ou seja, na reta.

• Cônica por Cinco Pontos: marcando-se cinco pontos, determina-se a cônica que passa por eles. A cônica só será definida se quaisquer quatro dos cinco pontos não forem colineares.

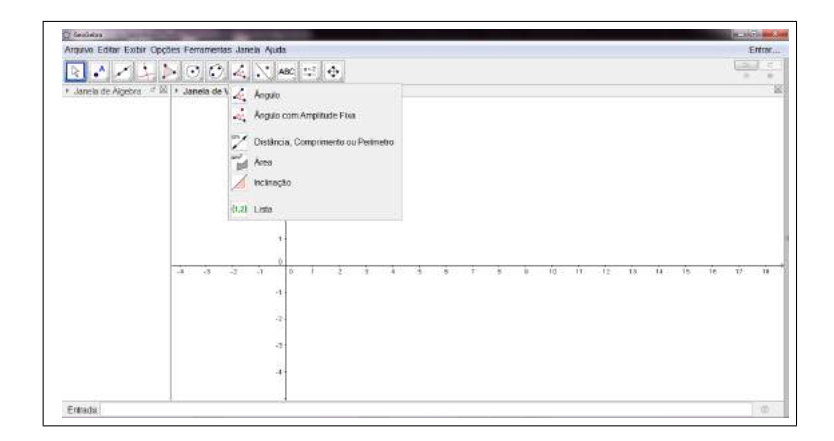

Figura 4.9: Cortina relativa ao oitavo botão: Ângulos.

- Angulo: como mostra a Figura 4.9, essa ferramenta traçam-se ângulos: entre três pontos; entre dois segmentos ou entre duas retas ou semi-retas; entre dois vetores e também no interior de um polígono.
- Angulo com Amplitude Fixa: obtém-se marcando dois pontos e digitando a medida desejada para o ângulo, em uma janela que se abrirá automaticamente.
- Distância, Comprimento ou Perímetro: essa ferramenta fornece, na janela algébrica, a distância entre dois pontos; entre duas linhas ou entre um ponto e uma linha.
- Área: essa ferramenta fornece, na janela de álgebra, a área de um polígono, de um círculo ou de uma cônica, basta clicar na figura desejada.
- Inclinação: essa ferramenta fornece, na parte de álgebra, o coeficiente angular da reta, ou segmento de reta, traçada e na janela geométrica destaca o triângulo que possibilita o cálculo do coeficiente angular.

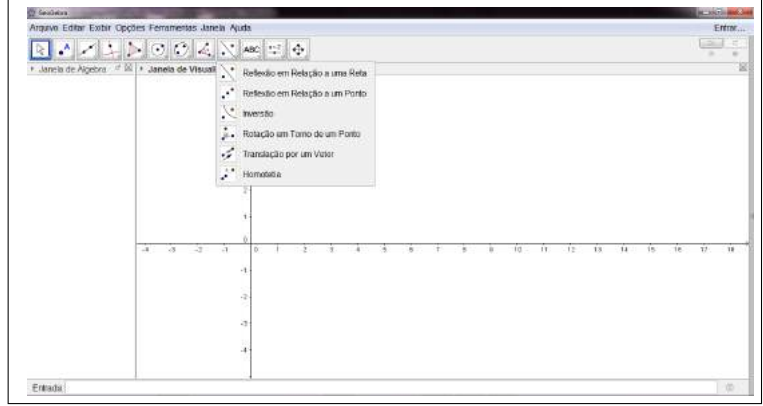

Figura 4.10: Cortina relativa ao nono botão: Reflexões em relalação a uma retas.

- Reflexão em Relação a uma Reta: ferramenta que desenha um objeto refletido em relação a uma reta. Com o botão esquerdo do mouse, clique no objeto a ser refletido, e em seguida clique na reta a qual ocorrerá a reflexão, como mostra a Figura 4.10
- Reflexão em Relação a um Ponto: ferramenta que desenha um objeto refletido em relação a um ponto. Clicando com o botão esquerdo do mouse no objeto a ser refletido, em seguida clique no ponto o qual ocorrerá a reflexão.
- Totação em Torno de um Ponto: ferramenta que desenha um objeto rotacionado em relação a um ponto. Clicando com o botão esquerdo do mouse no objeto a ser rotacionado, em seguida clique no ponto que servirá como centro da rotação, logo aparecerá uma janela em que você especificará a medida, em graus, do ângulo de rotação.
- Translação por um Vetor: ferramenta que desenha um objeto transladado. Basta clicar com o bot˜ao esquerdo do mouse no objeto a ser transladado e em seguida clique no vetor de translação.
- Homotetia: Ferramenta capaz de ampliar ou reduzir um objeto a partir de um ponto por um determinado fator. Clicando com o bot˜ao esquerdo do mouse no objeto a ser transportado e em seguida clique no ponto que será o centro da homotetia. Aperecerá uma janela na qual você especificará o fator da homotetia.

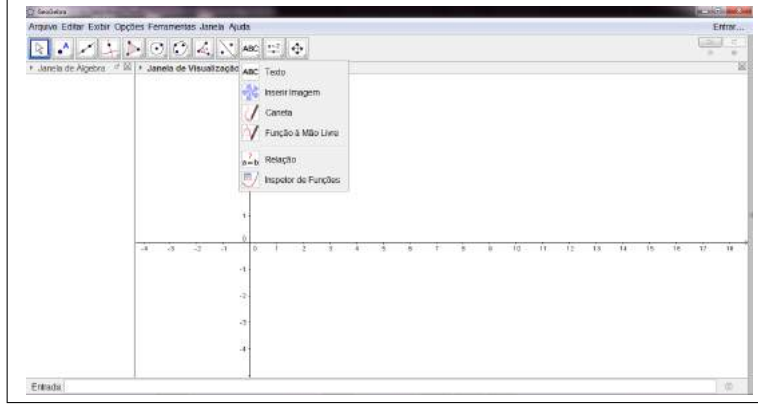

Figura 4.11: Cortina relativa ao décimo botão: Textos.

- Texto: ilustrado pela cortina na Figura 4.11. Clicando com o botão esquerdo do mouse na área de trabalho, o texto digitado na janela que será aberta será visualizado neste local.
- Inserir Imagem: essa ferramenta permite acrescentar uma imagem numa construção. O ponto onde você clicar com o botão esquerdo do mouse, será o vértice inferior esquerdo da imagem, podendo modificar a imagem. Após o clique na tela uma caixa de diálogo será aberta, na qual você selecionará a imagem a ser inserida.
- Caneta: esta ferramenta permite desenhar linhas a m˜ao livre, basta clicar com o botão esquerdo do mouse e arrastar sobre a janela de visualização.
- Função a Mão Livre: esta ferramenta possibilita o desenho de funções a mão livre, basta clicar com o botão esquerdo do mouse e arrastar sobre a janela de visualização.
- Relação: esta ferramenta permite verificar se dois objetos se interceptam ou não, para isso basta clicar nos dois objetos com o botão esquerdo do mouse, aparecerá uma janela afirmando. Muito útil na verificação de reta.
- Inspetor de Funções: Esta ferramenta possibilita uma análise mais específica da função em determinado intervalo, tais como pontos de máximo e mínimo, integral, reta tangente, círculo osculador, etc.

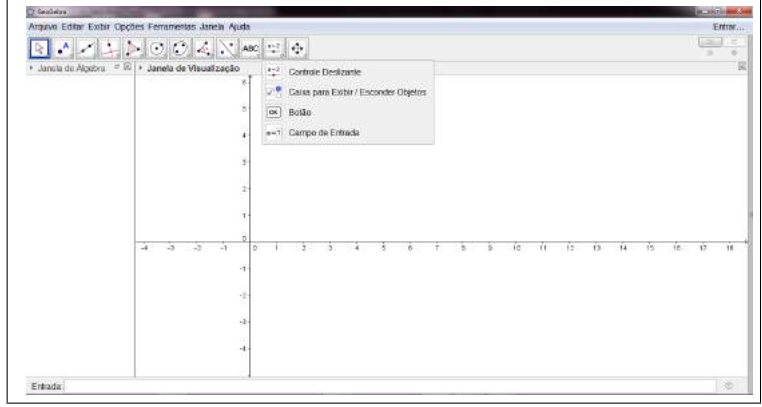

Figura 4.12: Cortina relativa ao décimo primeiro botão: Controle Deslizante.

- Controle Deslizante: como ilustrado na Figura 4.12. Selecionando essa ferramenta e clicando sobre qualquer lugar na janela geométrica com o botão esquerdo do mouse, você cria um seletor para um número ou para um ângulo. Aparecerá uma janela na qual você especificará o intervalo [min, max] do respectivo número ou ângulo e a largura do seletor (em pixel). Um seletor nada mais é do que uma representação gráfica de um número ou ângulos livres.
- Caixa para Exibir/Esconder Objetos: essa ferramenta ativa a caixa para exibir/esconder objetos. Clicando na janela geométrica, com o botão esquerdo do mouse, para criar uma caixa de seleção.

Exemplo 4.1. Trace um polígono qualquer usando a ferramenta Polígono. Selecione a ferramenta Caixa Exebir/Esconder Objetos e clique com o bot˜ao esquerdo do mouse sobre a janela geométrica. Na janela que se abrirá, digite P para a legenda e selecione o Polígono pol1. Isso fará aparecer na área de trabalho um quadradinho com um P do lado. Clique sobre o P, junto ao quadradinho, com o bot˜ao direito do mouse e selecione Propriedades. Na janela que se abrirá, selecione a aba Avançado  $e, então, digite uma condições para aparecer esse quadradinho e também o P, então$ clique em Fechar. Por exemplo, digite a condição pol $1 < 10$ . Movimente um dos vértices do Polígono pol1 de modo a mudar sua área e observe que o quadradinho é exibido ou escondido, de acordo com a sua área.

• Botão: Ferramenta que serve pra inserir um botão na parte geométrica. Clicando com o botão esquerdo do mouse, aparecerá automaticamente uma janela onde nomeia-se o bot˜ao.

• Campo de Entrada: ferramenta que tem como finalidade a inserção de uma legenda na janela de visualização.

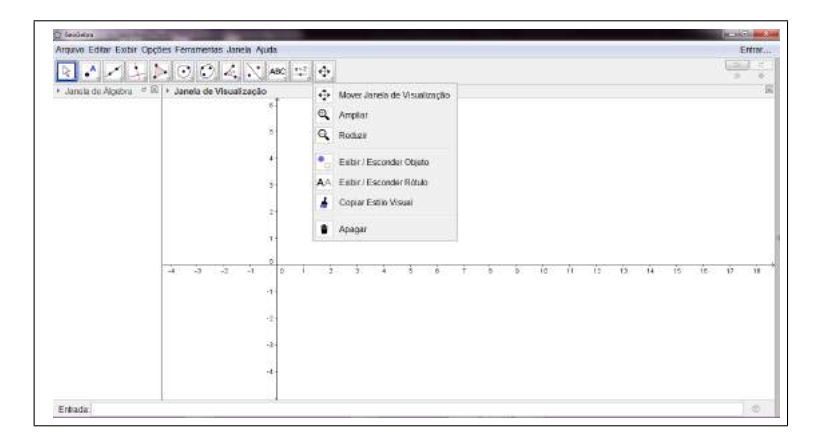

Figura 4.13: Cortina relativa ao décimo segundo botão: Mover Janela.

- Mover Janela de Visualização: ilustrada na Figura 4.13, essa ferramenta possibilita arrastar a área de trabalho ou os eixos, clicando e arrastando com o botão esquerdo do mouse.
- Ampliar: clicando com o botão esquerdo do mouse, sobre qualquer lugar da área de trabalho, essa ferramenta produz um zoom de aproximação.
- Reduzir: clicando com o botão esquerdo do mouse, sobre qualquer lugar da área de trabalho, essa ferramenta produz um zoom de afastamento.
- Exibir/Esconder Objeto: ao selecionar essa ferramenta e clicar, com o botão esquerdo do mouse, sobre um ou mais objetos, você o estará selecionando para ser escondido. Mas isso só ocorrerá quando for selecionado outra ferramenta qualquer. Mas poder´a voltar a exibir os objetos ocultos, selecionando novamente a ferramenta, mas ao mudar de ferramenta os objetos voltar˜ao a ficar ocultos. Caso deseje exibir, permanentemente, um ou mais objetos, clique com o bot˜ao direito do mouse na parte algébrica, sobre este objeto e selecione a opção Exibir Objeto.
- Exibir/Esconder Rótulo: clicando com o botão esquerdo do mouse no rótulo do objeto para escondˆe-lo e no objeto para voltar a exibi-lo.
- Copiar Estilo Visual: ferramenta que permite copiar as propriedades visuais como: cor, dimensão, estilo de reta, etc., a partir de um objeto, para vários outros

objetos. Escolha o objeto cujas propriedades vocˆe quer copiar. A seguir clique em todos os outros objetos que devem adotar essas propriedades.

• Apagar: clicando com o botão esquerdo do mouse, sobre qualquer objeto e este será apagado. Pode-se, também, clicar e sair arrastando.

### 4.2 O GeoGebra e o Smartphone

De acordo com o site<sup>2</sup> o *Smartphone* é um item cada vez mais incorporado às nossas vidas, mas estes aparelhos chamados de celulares, ainda são vistos com bastante desconfian¸ca nas escolas, as quais costumam proibir seu uso em sala de aula.

Segundo a Unesco<sup>3</sup>, não deve-se restringir o uso do Smartphone na sala de aula, deve-se então acolher a tecnologia para um melhor aprendizado. Em um documento chamado "Diretrizes de políticas para a aprendizagem móvel", do ano 2013, a entidade argumenta que os celulares podem "permitir a aprendizagem a qualquer hora, em qualquer lugar," "minimizar a interrupção em aulas de conflito e desastre" e "criar uma ponte entre a educação formal e a não formal". "Não podemos mais ignorar o celular, ele está em todo lugar. Sou contra a proibição do uso, pois a regra acaba sendo burlada. Será que em vez de proibir, não é melhor acolhê-lo como ferramenta educativa?", questiona Maria Rebeca Otero Gomes, coordenadora do setor de Educação da Unesco no Brasil.

Sabe-se que estamos lidando com uma "geração distraída", que são aquelas pessoas que prestam mais atenção em seus aparelhos tecnológicos do que em qualquer outra coisa. Então, neste trabalho enfatiza-se o uso do Smartphone nas aulas de matemática, e como ferramenta o uso do GeoGebra para Smartphones, o qual tem as mesmas características funcionais do GeoGebra para computadores *laptops*. Será a "aposentadoria" do lápis, régua e compasso?

<sup>&</sup>lt;sup>2</sup>Disponível em: < http://olhardigital.uol.com.br/noticia/unesco – defende – uso – de – celular –  $na - sala - de - aula/44903 > acesso em: 17 de julho de 2016.$ 

<sup>&</sup>lt;sup>3</sup>Organização das Nações Unidas para a Educação, Ciência e Cultura, mais conhecida como Unesco, entidade fundada logo após o fim da Segunda Guerra Mundial, com o objetivo de contribuir para a paz e segurança no mundo, através da educação, da ciência, da cultura e das comunicações.

### 4.3 Ambientação ao Software para Smartphone.

Apresenta-se aqui nesta seção a interface do GeoGebra para Smartphones, que seja plataforma Android, Windows ou IOS. Para adquir o software para Android, o mais comum entre os Smartphones, usa-se o Play Store e digita-se GeoGebra Calculadora Gráfica. Depois de "baixado", abra o programa.

A versão para *Smartphones* não difere muito da usada em computadores comuns, com a vantagem da tela ser Touch Screen, facilitando assim o manuseio devido a familiaridade dos alunos com esse tipo de mídia. Das Figuras 4.14 até a 4.18 mostram um pouco do ambiente no Smartphone.

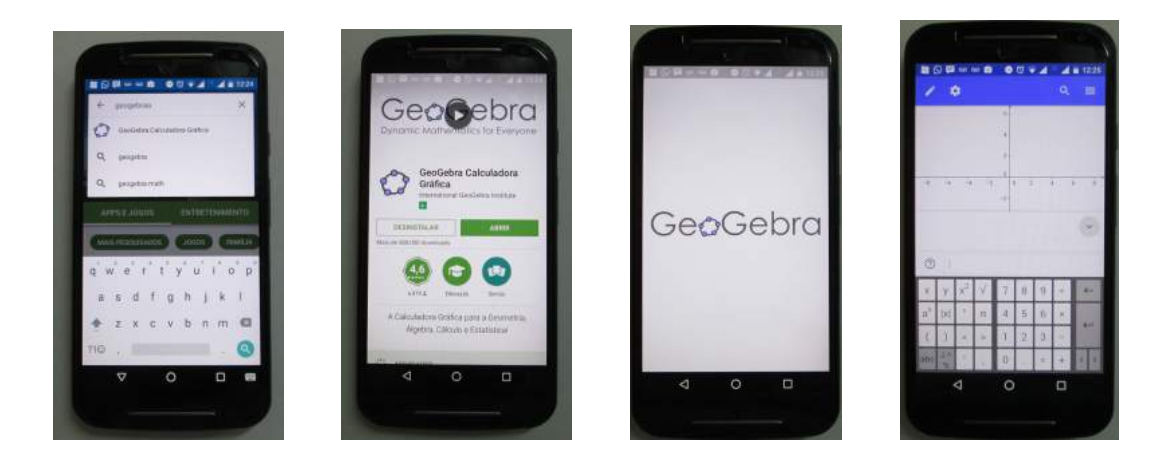

Figura 4.14: Ambientação do GeoGebra na versão paraSmartphone.

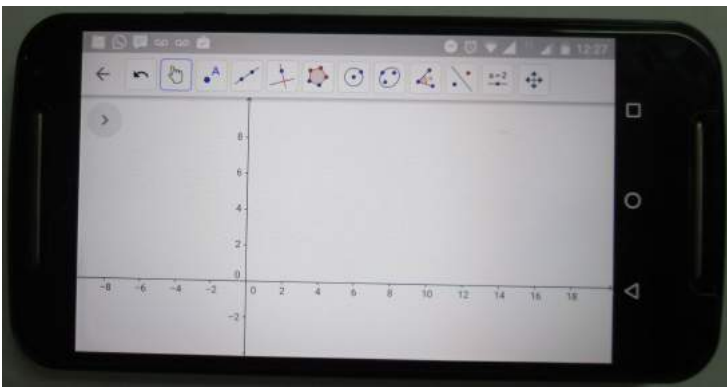

Figura 4.15: Tela de trabalho do GeoGebra no Smartphone com a Barra de Ferramentas acionada, após apertar o 'lápis' na janela superior.

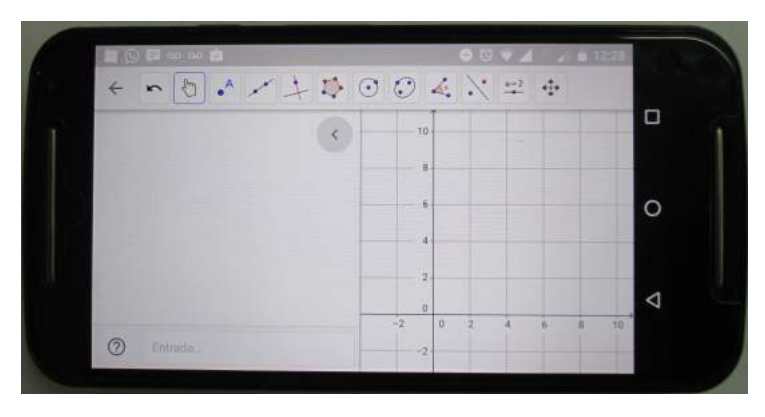

Figura 4.16: Tela de trabalho com Malhas do GeoGebra no Smartphone.

Obt´em-se a janela da Figura 4.16, apertando por alguns segundos a tela de trabalho, abrindo-se então uma cortina com as opções de eixo e várias malhas, selecione-a para visualização. Para removê-la faz-se o mesmo processo.

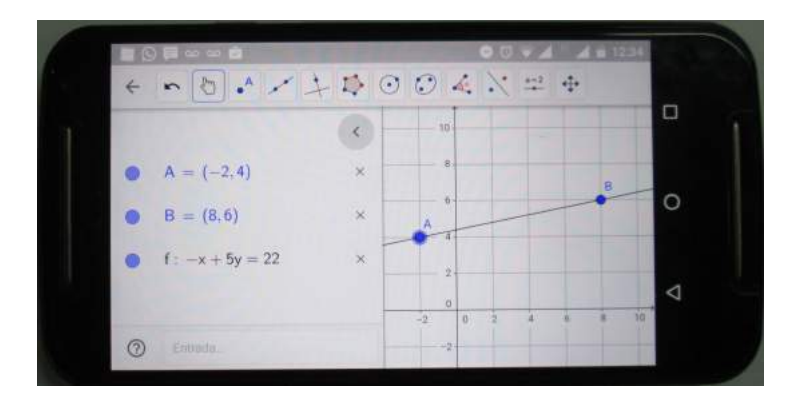

Figura 4.17: Desenho da reta na tela de trabalho e mostrado algebricamente na tela de Visualização no Smartphone.

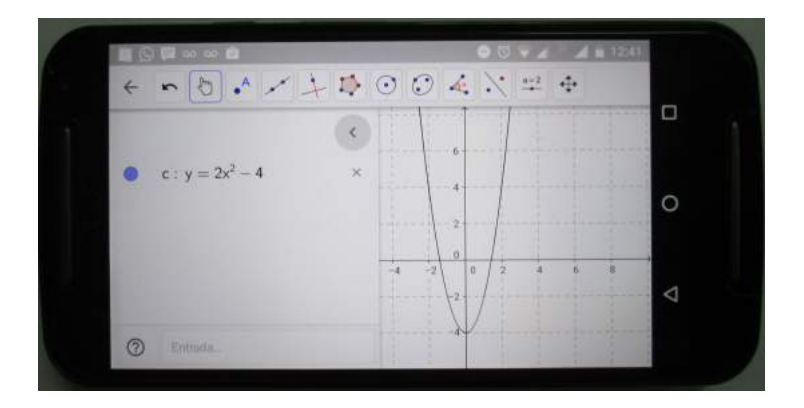

Figura 4.18: Função do 2° grau, visualizada nas duas telas do GeoGebra, no Smartphone.

# 5 O GEOGEBRA E A GEOMETRIA DINÂMICA: APLICAÇÃO NA SALA DE AULA

O GeoGebra caracteriza-se por ser um software desenvolvido para o ensino e aprendizagem de matemática de forma dinâmica. Suas aplicações favorecem a compreensão dos conceitos e relações em álgebra, geometria e cálculo. Sua operacionalização é de fácil entendimento e a manipulação gráfica do GeoGebra, associada à representação alg´ebrica, quando comparada a outros aplicativos constitui o que pode-se chamar de mais valia na produção do conhecimento.

Neste capítulo é promovida a exploração da Geometria com atividades em sala de aula com alunos do Ensino Básico da Escola Caminho das Estrelas, no Centro de Lançamento de Alcântara - MA, em especial com os alunos do 7<sup>o</sup> e 9<sup>o</sup> anos do Ensino Fundamental Maior, turmas com 11 e 12, respectivamente, e com 38 alunos da turma 300 do 3º ano do Ensino Médio da Escola Caic São José de Ribamar - MA. Apresenta-se as principais potencialidades do GeoGebra para smartphones.

### 5.1 Porque o Uso do GeoGebra Como Ferramenta Dinâmica no Ensino da Geometria

Propõe-se neste trabalho o uso do GeoGebra por ser um *software* de geometria dinâmica potente que muito pode contribuir no processo de ensino e aprendizagem em geometria, principalmente nas escolas públicas, carentes de equipamentos de informática.

Muitos são os fatores que convergem para um bom aprendizado da Geometria com o uso dessa tecnologia, especificamente no que tange à visualização geométrica e a criação de conceitos a partir destas visualizações. De acordo com Montenegro (2005), nos ensinos Fundamental e Médio, os alunos devem trabalhar com modelos sólidos e com material visual. À medida que são fornecidos materiais didáticos eficientes do objeto geométrico em estudo as habilidades de visualização podem, e devem, ser desenvolvidas.

É notório que em muitos casos os alunos se sentem mais confortáveis com o uso das tecnologias, em especial usar o *smartphone* em sala de aula de forma didática, com *softwares* educativos. Na Escola Caminho das Estrelas, já há bastante tempo usa-se em sala de aula alguns aplicativos voltados para o ensino, em particular os simulados oferecidos pela OBMEP (Olimpíada Brasileira de Matemática das Escolas Públicas) e pela OBA (Olimpíada Brasileira de Astronomia), disponíveis para smartphones.

Destaca-se neste trabalho, uma análise experimental do *software* GeoGebra, desenvolvido para o estudo da Geometria de forma Dinâmica, dando ênfase ao uso desse software em uma aplicação prática em sala de aula usando-se o *smartphone* como ferramenta de fácil acesso.

# 5.2 Experiências com o GeoGebra em uma Turma do 7° ano da ECE

Desenvolveu-se com esta turma da Escola Caminho das Estrelas - ECE, localizada no Centro de Lançamento de Alcântara, algumas aulas de Geometria Plana e construção de polígonos e também a confecção de gráficos de uma função do 1<sup>o</sup> grau de forma interativa, usando como base o livro didático: Matemática: ideias e desafios e o banco de questões da OBMEP 2015, sempre observando a realidade do aluno, utilizandose de recursos tradicionais (régua e compasso) e de um recurso não convencional ao ensino para sala de aula, que é o *Smartphone*, nas plataformas Android ou IOS.

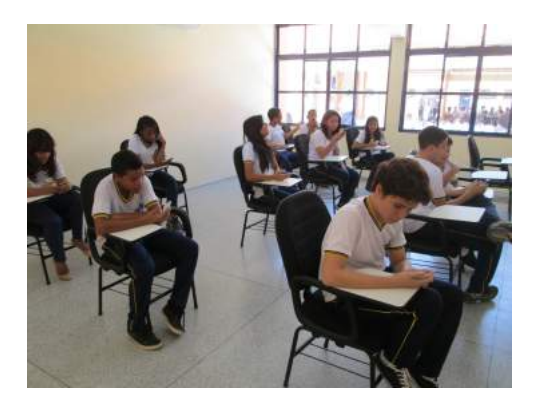

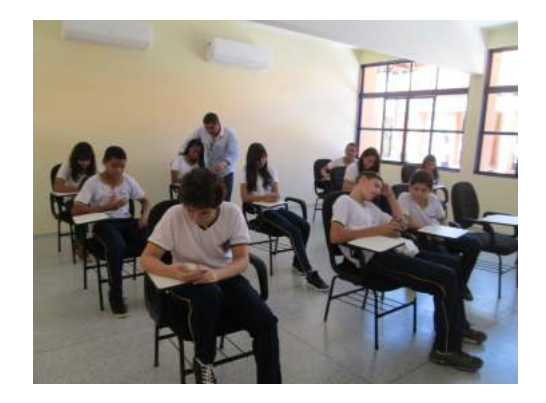

Figura 5.1: Alunos do 7<sup>o</sup> ano da Escola Caminho das Estrelas - Centro de Lançamento de Alcântara - MA.

Levando-se em consideração que os alunos desta turma ja conheciam o GeoGebra, tendo em vista que algumas aulas já eram ministradas com a utilização do software pelo professor, e que todos já tinham em seus *smartphones* o aplicativo, então o uso do

software GeoGebra no ensino da soma dos ângulos internos de um triângulo tornou-se mais dinâmico, eficiente e instigante. Considerando-se que o aluno já esteja familiarizado com esta tecnologia, em pouco tempo ele pode construir diversas figuras geométricas diferentes, medir seus ângulos internos e verificar que a soma é sempre a mesma quando deformadas as figuras. Pode-se verificar que as construções com régua e transferidor, dificulta o entendimento com medidas de ângulos diferentes das dos números inteiros. Agora, com o uso do GeoGebra superou-se essa dificuldade: tornou-se mais eficiente e precisa a construção das figuras e também a medição dos seus ângulos, possibilitou-se aos alunos a concentração maior na obtenção e observação dos resultados, principalmente na soma dos ângulos internos de um triângulo e sua regularidade. Percebeu-se que a soma dos ˆangulos internos de um triˆangulo ´e sempre a mesma para qualquer triˆangulo, independe da medida da área ou do perímetro desse triângulo.

Verificou-se ainda uma generalidade no processo atrav´es do estudo da soma dos ângulos internos do triângulo, justificada pelo fato de que a soma dos ângulos de qualquer outro polígono convexo surge a partir da divisão deste polígono em triângulos, pelas diagonais de um de seus vértices. Pode-se, a partir desta observação, construir uma fórmula para a soma dos ângulos internos de qualquer polígono convexo. Verificou-se este fato com desenhos, utilizando-se das ferramentas convencionais: régua, compasso e transferidor, porém esta é uma tarefa demorada, cansativa e desmotivadora para grande parte dos alunos.

Pensando nos conceitos difundidos pela Educação Matemática, os quais norteiam no sentido de dinamizar mais do que mecanizar a apreensão dos conteúdos, este trabalho propõe que o aluno se concentre mais na percepção das características dos triângulos que constrói e na regularidade da soma de seus ângulos internos, primeiro passo fundamental para a dedução da fórmula da soma dos ângulos internos de um polígono convexo qualquer.

Utilizou-se como método de trabalho uma atividade norteadora a ser desenvolvida pelos alunos desta turma, em grupos, usando-se o software GeoGebra para a construção de triângulos quaisquer com suas respectivas áreas; o comprimentos dos seus lados e medidas dos seus ângulos.

Exemplo 5.1. Aplicando a ferramenta Polígono, construa um triângulo ABC; utilizando a ferramenta Área, determinar a medida da área do triângulo ABC; aplicando a ferramenta Distância ou comprimento, determinar a medida dos lados AB, BC e AC do triângulo ABC; utilizando a ferramenta Ângulo, determinar a medida dos ângulos A, B e C.

Solução:

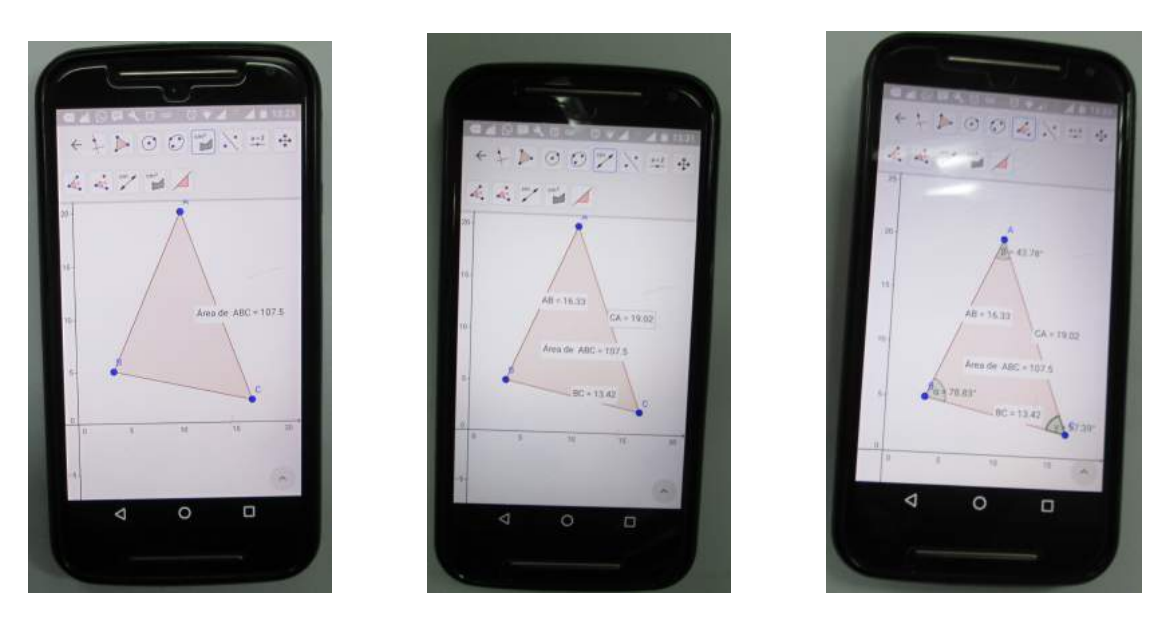

Para isto foram seguidos os seguintes passos como mostram a Figuras 5.2:

Figura 5.2: O triângulo: área, distâncias, lados e seus ângulos internos.

i) clicou-se no ícone GeoGebra no *smartphone*; usando o ícone polígonos foi feito um triângulo  $ABC$  na janela geométrica;

ii) apertou-se no ícone área e em seguida clicou-se dentro do triângulo, aparecendo na tela o valor da área;

iii) no botão distância, e clicando em dois pontos, tem-se as distâncias entre eles;

iv) clicando no botão ângulo e, no sentido horário, clicando em três pontos, temos o ângulo interno do vértice do meio.

Exemplo 5.2. Portal da Matemática - Extraído da Obmep<sup>1</sup> 2011 (7<sup>o</sup> Ano): Exercício 12 - Oito vasos iguais, encaixados, formam uma pilha de 36 cm de altura. Dezesseis vasos iguais aos primeiros, também encaixados, formam outra pilha de 60 cm de altura. Qual e a altura de cada vaso?

<sup>&</sup>lt;sup>1</sup>Disponível em: < http://www.obmep.org.br/provas\_static/sf1n1 – 2011.pdf > acesso em 22 de setembro de 2016.

Solução:

Dividindo cada vaso em duas partes, sendo a parte de baixo com altura x e a parte de cima com altura y, ou seja, a altura de cada vaso é a soma  $x + y$ . No caso de n vasos empilhados, a altura da pilha é  $x + ny$ . Assim, obtém-se o sistema:

$$
\begin{cases}\nx + 8y = 36 \\
x + 16y = 60\n\end{cases}
$$

Subtraindo as duas equações, obtém-se  $8y = 24$ , segue que  $y = 3$  e, consequentemente,  $x = 12$ . Portanto, cada vaso tem  $3 + 12 = 15$  cm de altura.

A Figura 5.3 mostra o ponto A, interseção das duas retas, que também é solução geométrica do problema:

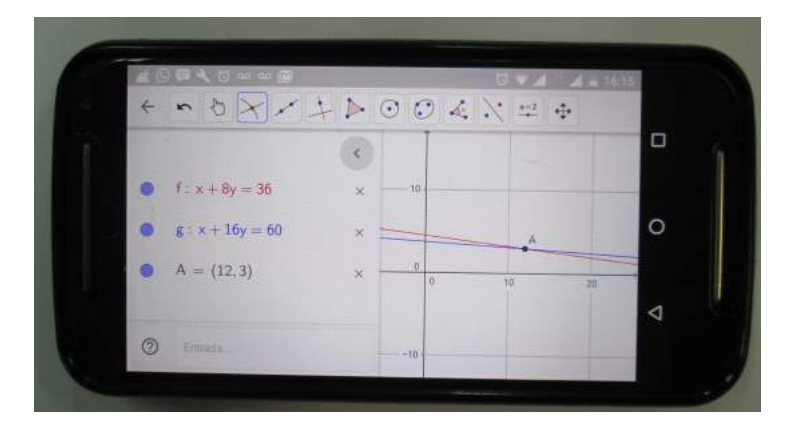

Figura 5.3: Ponto  $A(12,3)$  - interseção entre as retas.

### 5.3 Experiências com o GeoGebra em uma Turma do 9<sup>°</sup> ano da ECE

Desenvolveu-se com esta turma da Escola Caminho das Estrelas - ECE, localizada no Centro de Lançamento de Alcântara, algumas aulas de Geometria Plana e construção de gráficos de uma função do 2<sup>o</sup> grau de forma interativa, usando como base o livro banco de quest˜oes da OBMEP 2015, sempre observando a realidade do aluno, utilizando-se de recursos tradicionais (régua e compasso) e de um recurso não convencional ao ensino para sala de aula, que é o *Smartphone*, nas plataformas Android ou IOS.

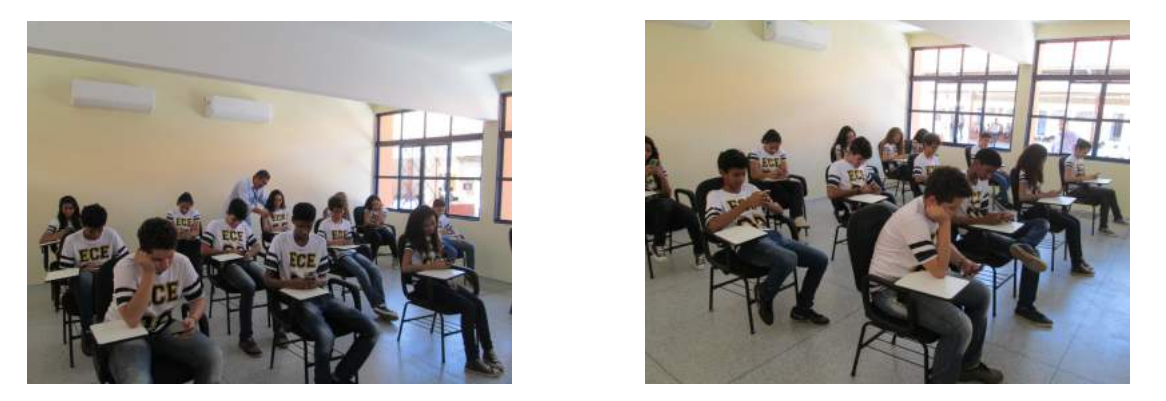

Figura 5.4: Alunos do 9º ano da Escola Caminho das Estrelas - CLA - Alcântara - MA.

Objetivou-se com estas aulas a construção de elementos geométricos estudados como: ponto, reta, coordenadas, segmento, semirreta, ângulos e plano. Também foram explorados os polígonos: côncavos, convexos e regulares e, por fim os círculos. Utilizando primeiramente a aula expositiva e dialogada com o uso da régua e do compasso, em seguida foram apresentadas aos alunos as facilidades das novas tecnologias, entre elas o software GeoGebra em uma tela de datashow. Para melhor acompanhamento das aulas, foi impresso e entregue aos alunos o Capítulo 4 deste trabalho como livro texto pra melhor acompanhamento das aulas.

### 5.3.1 Metodologia utilizada em sala de aula

Trabalhou-se nesta turma de 9º Ano os conteúdos de Geometria Plana, a princípio, utilizando-se de aulas dialogadas, na busca do estímulo à curiosidade dos alunos, na tentativa de uma percepção mais crítica do conteúdo no embate com a realidade, fazendo assim com que os alunos contestem o professor, gerando um clima mais e mais instigante na exploração dos conteúdos. Em um segundo momento fez-se a apresentação do GeoGebra pra Smartphones e mostrou-se aos alunos que as barreiras se minimizam quando buscamos o conhecimento, enfatizou-se tamb´em que podemos adquirir conhecimentos sistemáticos das mais diversas formas e meios, inclusive aqueles o qual não parecem fornecer um conhecimento formal à primeira vista, que é o caso do *Smartphone*, o qual pode surpreender como um ve´ıculo eficiente de aprendizagem. O trabalho em grupo foi bem explorado neste momento, buscou-se entre os alunos a interatividade, a competição e a troca de conhecimentos, tanto da Geometria quanto do aprendizado do software. Utilizou-se avaliação contínua no decorrer das aulas com atividades e testes

para nortearem as aulas de acordo com resultados.

### 5.3.2 Aulas sem o uso do smartphone

Utilizando-se do livro didático - Matemática: ideias e desafios, usado na turma (MORI, 2012), definiu-se nesta primeira aula os conceitos de elementos geométricos (ponto, reta, coordenadas cartesianas, segmento, semirreta e plano) e, em uma interdisciplinalidade com a Geografia, trabalhou-se algumas atividades cartogr´aficas. Ainda sem o uso do *Smartphone* enfatizou-se a utilização de réguas e compasso, para que os alunos se prendam na utilização da construção livre e com medidas definidas, assim estarão melhor preparados para lidarem com diferentes situações. Adotou-se nesta aula as atividades individuais trabalhando-se com ângulos, onde foi observado a soma dos ângulos internos de um polígono, foi também questionando o tamanho máximo de um ângulo de um triângulo; de um quadrilátero; de um pentágono; de um hexágono, entre outros. Ensinouse a medição dos ângulos internos e discutiu-se a necessidade de medir estes ângulos. Ainda nestas aulas trabalhou-se os gráficos das funções do 1<sup>o</sup> e do 2<sup>o</sup> grau; os conceitos de polígonos côncavos e convexos, individualmente, partindo de que os triângulos só podem ser convexos e os outros polígonos podem ter uma das duas características. Trabalhou-se as definições de acordo com a medida dos ângulos internos dos polígonos; enfatizamos a propor¸c˜ao entre segmentos de reta (MORI, p. 113). Por fim, informou-se aos alunos que as pr´oximas aulas ser˜ao trabalhadas em grupos e de forma diferente, e que neste momento seria instalado um aplicativo (o GeoGebra Mobile) em seus Smartphones. Verificou-se que poucos não possuíam o aparelho, o que não prejudicou o trabalho, este fora feito em grupos.

#### 5.3.3 Aula com o uso do smartphone

Nesta aula desenvolveu-se uma atividade de reconhecimento do GeoGebra para Smartphones, onde utilizou-se as ferramentas de construção, sempre consultando a apostila distribuída anteriormente, refazendo-se as construções da aula anterior com régua e compasso, depois comparando-se os resultados finais de suas construções individuais. Já familiarizados com o *software*, dividiu-se a turma em grupos onde fez-se a primeira competição de construções. Nesta aula ensinou-se o conceito de polígonos com o uso do *Smartphones*; como calcular o ângulo interno de um polígono utilizando o GeoGebra

Mobile; foram construídos pontos, retas, semi-retas, segmentos de reta, ponto médio de um segmento; trabalhou-se as medições dos lados e dos ângulos de um polígono com o software e as definições de côncavo, convexo e regular; desenvolveu-se construções geométricas como triângulos e quadriláteros diferentes, observou-se a relação entre uma função de forma algébrica e sua visualização geométrica. No final os alunos entregaram seus relatórios junto com as constru¸c˜oes. Passou-se uma atividade para cada grupo visando-se a aula do dia seguinte: uma construção geométrica utilizando os dois meios, a régua e o compasso e o Smartphone, para que os alunos percebessem e comentassem as diferenças e as vantagens de cada instrumento na construção.

Por fim, fez-se uma atividade norteadora, no objetivo de avaliar como tem sido o uso do Smartphone no ensino de geometria com o uso do GeoGebra; perguntou-se também algumas definições e a forma que alguns desenhos foram confeccionados com o uso de r´eguas e compasso, e tamb´em os feitos com o uso dessas novas tecnologias. Assim os alunos colocaram seus pontos de vista de como tem sido o uso do Smartphone no ensino de geometria em sala de aula, e o que as aulas com o GeoGebra Mobile trouxeram de benefícios às aulas.

Exemplo 5.3. Obmep<sup>2</sup> 2014 (Nível 2): Questão 9 - O polígono ABCDEF é um hexágono regular. Os ponto H e G são pontos médios dos lados  $AF$  e BC, respectivamente. O hexágono ABGKJH é simétrico em relação à reta que passa por G e H. Qual é a razão  $entre$  as áreas dos hexágonos  $ABGKJH$  e  $ABCDEF$ ?

#### Solução:

Esta questão foi resolvida apenas com o uso Smartphone.

Pediu-se aos alunos que abrissem o aplicativo GeoGebra em seus Smartphones, os que não tinham compartilharam com os colegas que o possuíam. Utilizando-se do ícone Polígono Regular e, clicando em dois pontos na tela geométrica escolhe-se a quantidade de lados construindo-se o hexágono  $ABCDEF$ . Marcou-se o ícone Ponto Médio ou Centro e criou-se os pontos médios  $G \in H$  respectivamente clicando em  $BC \in AF$ . Ainda com o botão Ponto Médio acionado, encontrou-se o ponto central I clicando em  $FC$ , em seguida marcou-se o ponto médio J, clicando em  $FI$  e o ponto médio K, clicando em  $IC$ ; com o botão Segmento construiu-se o polígono  $ABGKJH$ , simétrico ao  $ABCDEF$ , neste caso

<sup>&</sup>lt;sup>2</sup>Disponível em: < http://www.obmep.org.br/provas\_static/pf1n2 – 2014.pdf > acesso em 22 de setembro de 2016.

o hexágono *ABCDEF*, como mostra a Figura 5.5. Faltava somente achar a razão entre as áreas pedidas. Para isso apertou-se na tela por alguns segundos e apareceu a opção malhas, escolheu-se a Isométrica, com triângulos, em seguida apertou-se no botão Mover e moveu-se a figura completa até que se encaixasse perfeitamente na malha, então verificouse que o hexágono  $ABGKJH$  tinha apenas 10 triângulos e o hexágono  $ABCDEF$  tinha uma área com 24 triângulos, logo uma razão de 10 para 24, ou seja: $\frac{5}{12}.$ 

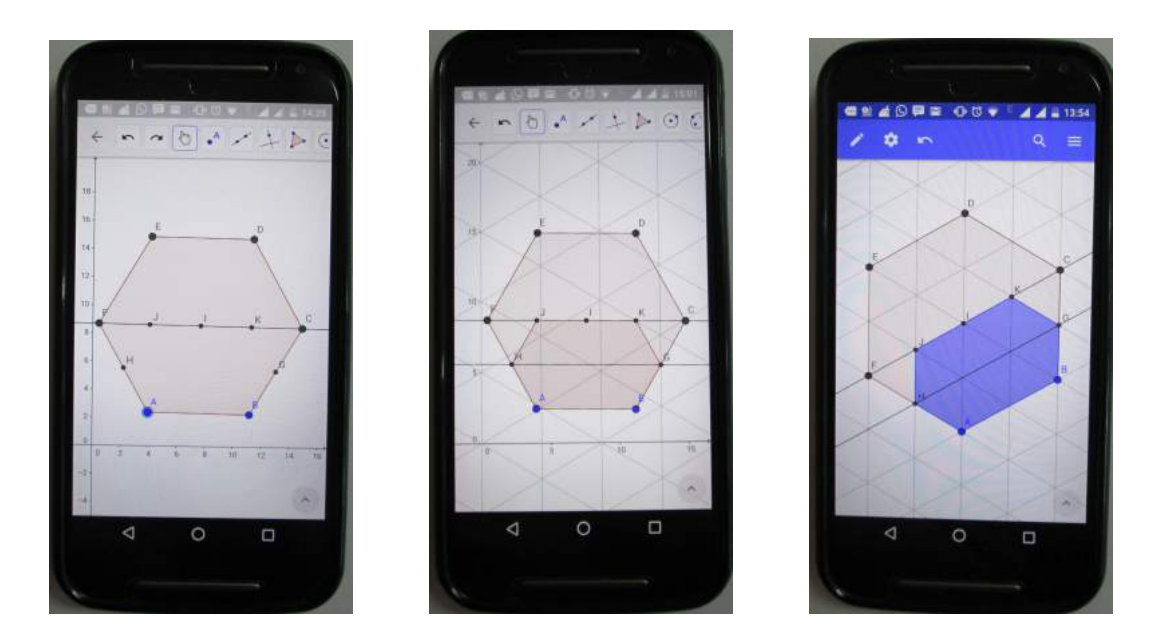

Figura 5.5: Hexágono Regular, usando-se: Pontos Médios, Malhas Isométricas e Razão entre os hexágonos, por contagem.

Pra o aluno trabalhar com gráfico de funções, tem-se outro importante recurso do GeoGebra que permite encontrar raízes e extremos (máximo e mínimo) de uma função polinomial.

Exemplo 5.4. Suponha um foguete sendo lançado do Centro de Lançamento de Alcântara e sua trajetória formando uma parábola, determinada pela função  $f(x) = -x^2 + 5x$ , sabendo que o ponto de partida e de impacto são exatamente as coordenadas de suas  $raízes x<sub>1</sub> e x<sub>2</sub>, respectively. En contre, em km, o ponto de impacto do foguete e a$ altura máxima por ele alcançada?

Solução:

1<sup>o</sup>) Digita-se na caixa de texto a função do 2<sup>o</sup> grau  $f(x) = -x^2 + 5x$ , em seguida aperta-se no ENTER;

 $2^{\circ}$ ) Digita-se na caixa de entrada  $x = raiz(f)$  e aperta o ENTER. Mostrará no gráfico as raízes  $x_1$  e  $x_2$  da função;

3<sup>o</sup>) Encontra-se os valores reais dessas raízes clicando em cada ponto delas, em seguida clicando-se na ferramenta Estilo das Legendas (engrenagem) e em "nome & valor";

4<sup>o</sup>) Encontra-se o Vértice (V) dessa função, ou seja, o ponto máximo atingido, digitandose na caixa de entrada:  $V = Extremo(f)$  e apertando-se no ENTER aparecerá o ponto de m´aximo. Faz-se o mesmo procedimento anterior para que as coordenadas desse ponto apareca no gráfico.

A Figura 5.6 exibe, respectivamente, o gráfico de  $f$ , suas raízes e o seu vértice.

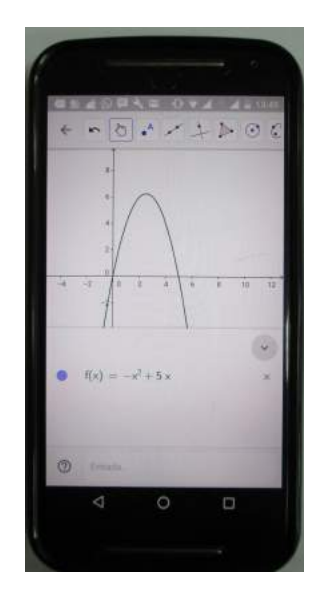

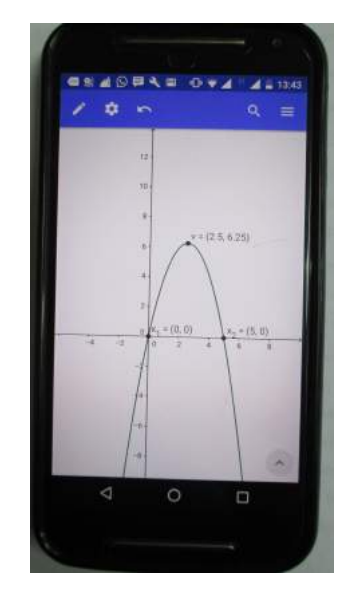

Figura 5.6: Gráfico, Raízes e o Vértice da função f.

Pode-se também nesta turma do 9º Ano verificar, de forma dinâmica usando o controle deslizante do GeoGebra, o comportamento do gráfico de acordo com seus coeficientes. Verificou-se que a concavidade da parábola da função  $f(x) = ax^2 + 5x$ altera conforme o valor do coeficiente  $a$ , ilustrado nos gráficos da Figura 5.7.

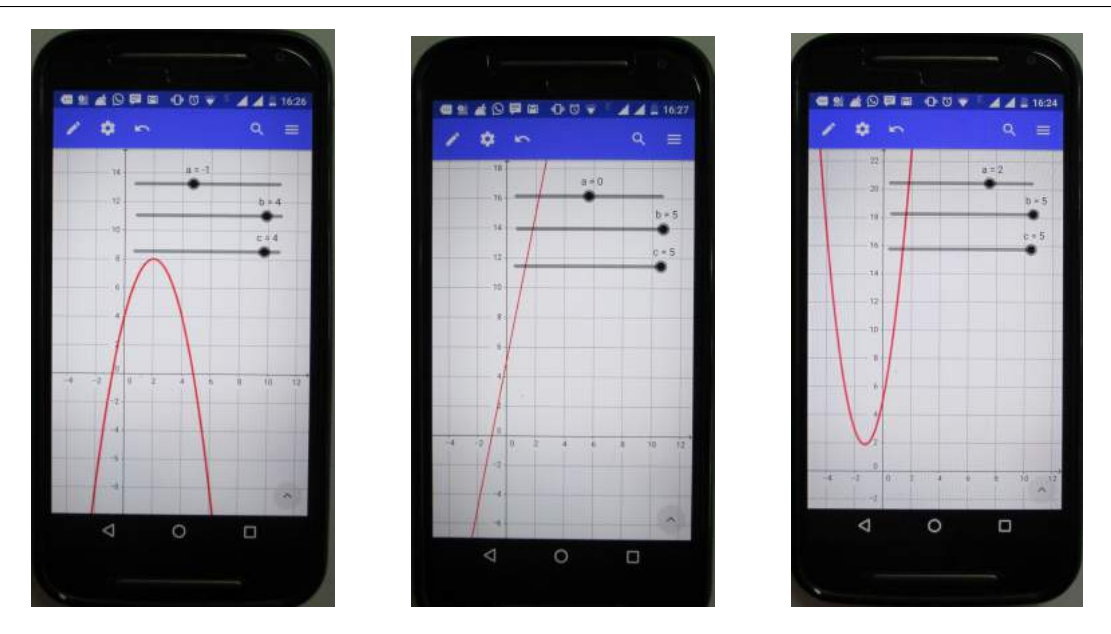

Figura 5.7: Quando  $a < 0$ , a concavidade é voltada para baixo; quando  $a = 0$ , o gráfico  $\acute{e}$  uma reta e quando  $a > 0$ , a concavidade  $\acute{e}$  voltada para cima.

## 5.4 Turma do 3<sup>°</sup> Ano do Ensino Médio na Escola Caic - Ribamar-MA.

Em geometria analítica, a álgebra e a Geometria se interagem. Problemas de Geometria são resolvidos por processos algébricos e as soluções algébricas são interpretadas geometricamente, é o que veremos nesta aula no 3<sup>o</sup> Ano matutino (turma 300, com 38 alunos), do Ensino Médio da Escola Caic (Centro de Atenção Integral à Criança) em São José de Ribamar no Estado Maranhão.

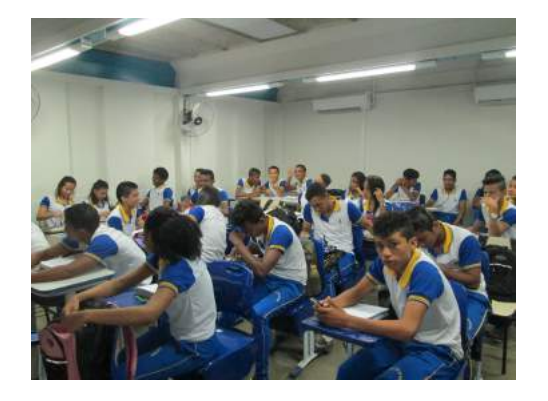

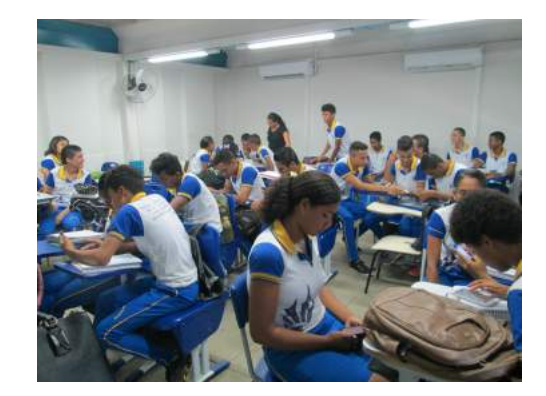

Figura 5.8: Alunos do 3<sup>o</sup> ano da Escola Caic em São José de Ribamar - MA.

Devido a problemas de calendário durante o ano e reforma desta escola, destinamos apenas dois momentos para o estudo do círculo. No primeiro momento enfatizamos em aula expositiva e dialogada os conceitos: de círculo e equações da circunferência usando o método de complementação de quadrados para transformar a equação geral em uma reduzida. Para isso apresentou-se os temas a serem estudados naquele momento: O Estudo da Circunferência. Acompanhados do livro didático do Dante (2010), definiu-se uma circunferência como sendo de centro  $O(a, b)$  e raio r, ilustrado na Figura 5.9, como o conjunto de todos os pontos  $P(x, y)$  do plano equidistantes de O, ou seja:  $d(P, O) = \sqrt{(x - a)^2 + (y - b)^2} = r^2$ , elevando-se ambos os membros ao quadrado obteve-se a equação da circunferência  $(x-a)^2 + (y-b)^2 = r$  de centro  $(a, b)$  e raio r.

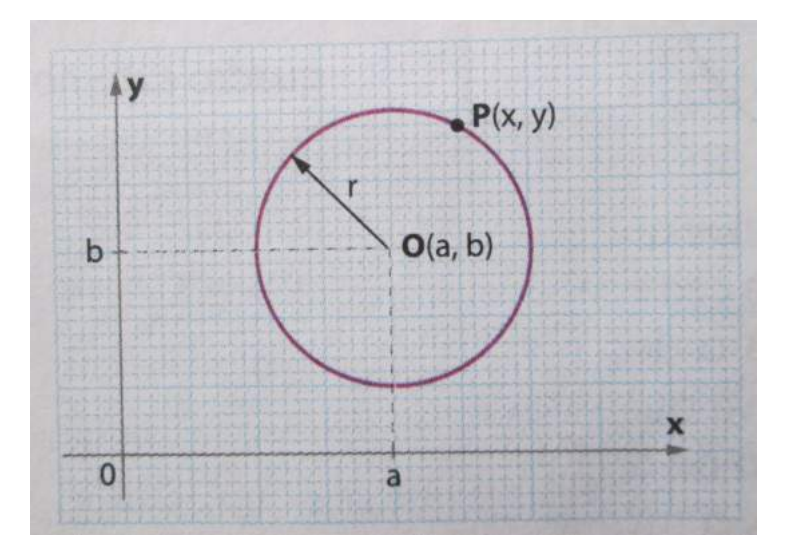

Figura 5.9: Circunferência de centro  $O(a, b)$  e raio r. Fonte: (Dante, 2010, p. 82).

O segundo momento deu-se com a introdução do GeoGebra e suas funções principais em sala de aula. Fez-se uma breve explanação do software no início da atividade usando o projetor multimídia (datashow). As ferramentas Mover e Mover Janela de Visualização foram bastante exploradas; a relação entre a Janela de Visualização e a Janela de Álgebra foram destacadas também; em forma de instruções complementares, instruiuse os alunos a utilizarem as diversas ferramentas do GeoGebra, principalmente as mais simples: Ponto, Reta e Cículos; digitar, na Caixa de Entrada, Círculos dados o centro e o raio; formar equações e verificar seu gráfico; digitar coordenadas; obter interseção de dois objetos, calcular Angulos internos e externos; inserir polígonos convexos e não convexos; modificar a aparˆencia dos objetos, entre outros que ficaram ao livre entendimento, sem finalidade específica. Passados alguns minutos, pediu-se aos alunos desta turma que construíssem um círculo e observassem a equação formada na Janela algébrica; orientou-se a fazer modificações no raio e também nas coordenadas do ponto central para observarem o que ocorreria com a equação na outra janela do *smartphone*. Objetivou-se com estes procedimentos dos alunos o reconhecimento dos parâmetros naquela equação do círculo: o termo independente, o raio, o diâmetro e as coordenadas do centro. Finalizou-se a aula com um exemplo extraído de uma prova do ENEM.

Exemplo 5.5. Enem 2015: Questão 140 - O tampo de vidro de uma mesa quebrou-se e deverá ser substituído por outro que tenha a forma de círculo. O suporte de apoio da mesa tem o formato de um prisma reto, de base em forma de triângulo equilátero com lados medindo 30 cm. Uma loja comercializa cinco tipos de tampos de vidro circulares com cortes já padronizados, cujos raios medem 18 cm, 26 cm, 30 cm, 35 cm e 60 cm. O proprietário da mesa deseja adquirir nessa loja o tampo de menor diâmetro que seja suficiente para cobrir a base superior do suporte da mesa.

Considere 1,7 como aproximação para  $\sqrt{3}$ . O tampo a ser escolhido será aquele cujo raio, em centímetros, é igual  $a$ :

a)18. b)26. c)30. d)35. e)60.

Solução 1:

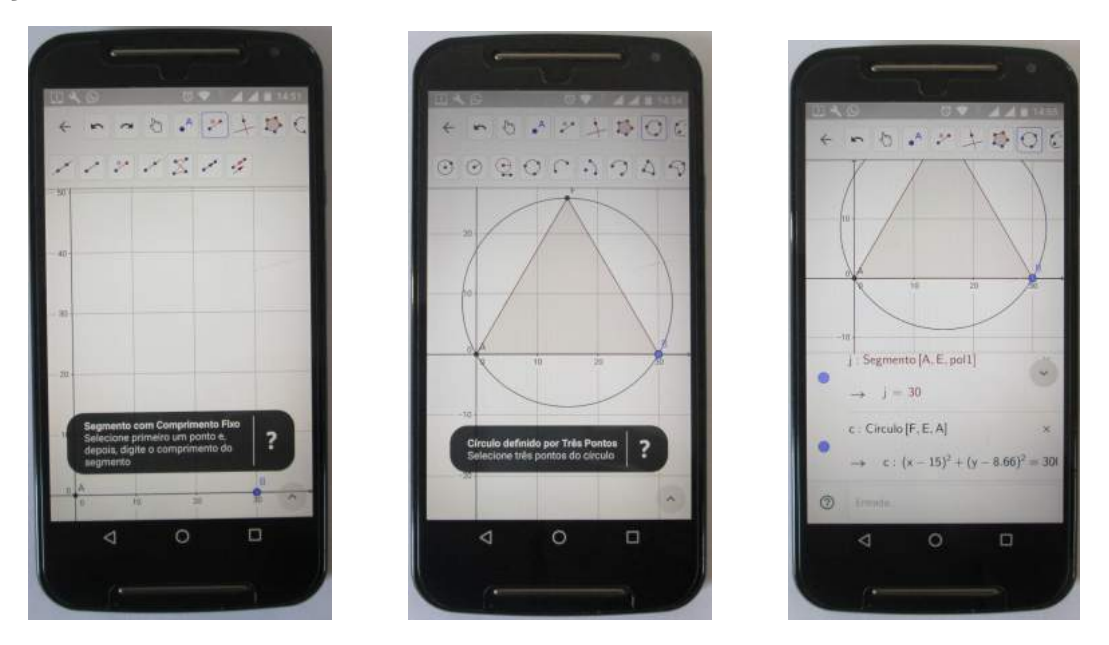

Figura 5.10: Distância definida de A até B; construção de um triângulo equilátero inscrito em um círculo e visualiza-se a equação da circunferência na janela algébrica.

Apenas com o uso do GeoGebra no smartphone:

- $1^{\circ}$ ) Determinou-se o segmento AB de comprimento fixo de 30 cm;
- 2<sup>o</sup>) Com o botão Polígono Regular construiu-se um triângulo equilátero sobre os pontos  $A \in B$  já fixados;

3<sup>o</sup>) Circunscreveu-se uma circunferência sobre o triângulo e, em seguida, abriu-se a janela algébrica e verificou-se a equação da circunferência dada por:  $c : (x-15)^2 + (y-8.66)^2 =$ 300, como mostra a Figura 5.10.

Sabendo-se que  $r^2 = 300$ , da aula expositiva e usando a calculadora científica do próprio *smartphone*, concluiu-se que  $r = 17,32$  cm. Logo a resposta do problema seria 18  $cm$ , letra A, o raio menor mais próximo de 17,32  $cm$ .

#### Solução 2:

Ainda com o uso do GeoGebra no *smartphone* encontrou-se outra solução, sugerida por um aluno, usando o baricentro. Determinou-se o segmento AB de comprimento  $30 \text{ cm}$  fixo; acionou-se o botão Polígono Regular e construiu-se um triângulo equilátero sobre os pontos  $A \in B$  já determinados; achou-se os pontos médios dos lados desse triângulo com objetivo de encontrar o baricentro; em seguida fez-se uma circunferência sobrescrita nesse triângulo. Por fim, construiu-se um segmento do baricentro até um dos vértices do triângulo, o qual coincidia com um dos pontos da circunferência, sendo este segmento o raio tanto procurado e exibido seu comprimento na janela algébrica como mostra a Figura 5.11:

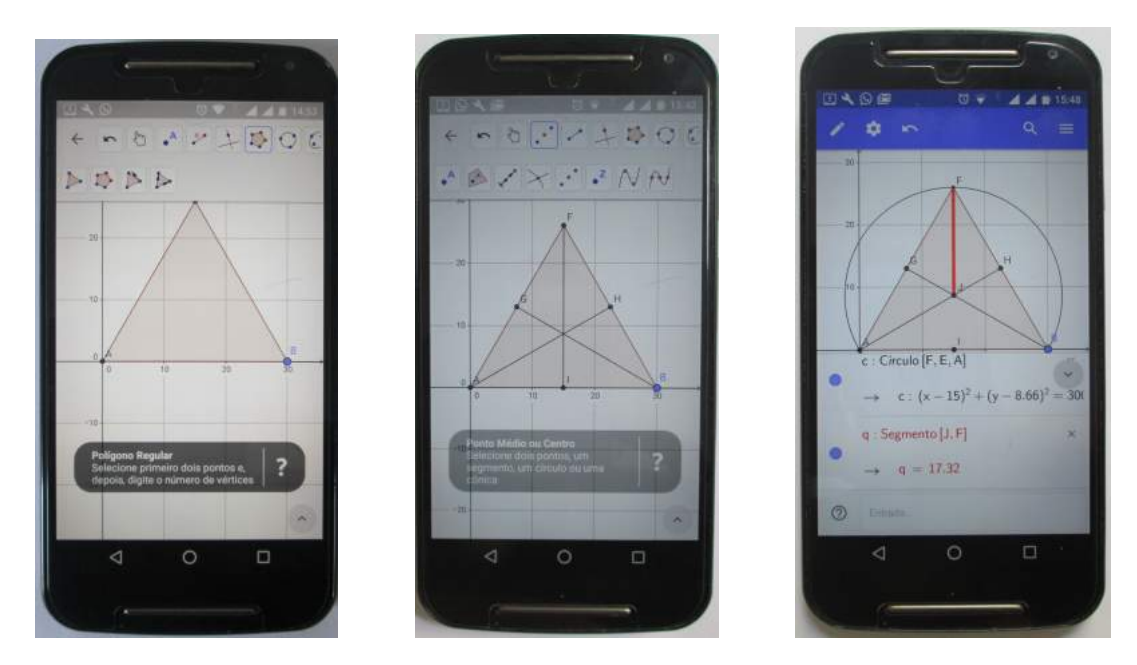

Figura 5.11: Triângulo equilátero de lado 30  $cm$  e a distância do seu baricentro igual ao raio da cincunferência.

Concluiu-se esta questão 140, do Enem 2015, de duas formas diferentes. Percebeuse que é possível diversificar a forma de aprender Geometria fazendo-se uso das tecnologias dispon´ıveis. Faltava mostrar nesta turma, em 3D, o uso do software GeoGebra para smartphones com Geometria Espacial.

Voltou-se a esta Escola (Caic) para um novo momento com uma indagação: como estudar e resolver problemas de Geometria Espacial usando o GeoGebra Calculadora Gráfica para *smartphones*, sabendo-se que não existe esse recursos em 3D no aplicativo baixado e usado neste trabalho? Sabe-se ainda que o aplicativo GeoGebra, voltado para o smartphone ou tablet, é recente e ainda está em fase de aprimoramento, por isso buscou-se uma solução para este problema. Verificou-se que já existe uma outra versão do GeoGebra para smartphones em 3D na versão Beta, ou seja, em fase de testes e que funciona de forma similar ao aplicativo usado em computadores comuns, ent˜ao 'baixou-se' o aplicativo GeeoGebra 3D Grapher em uma versão não lançada, no Play Store, conforme Figura 5.12, e executamos os procedimentos do uso prático do *software* em aula expositiva, utilizandose do datashow como ferramenta em sala de aula.

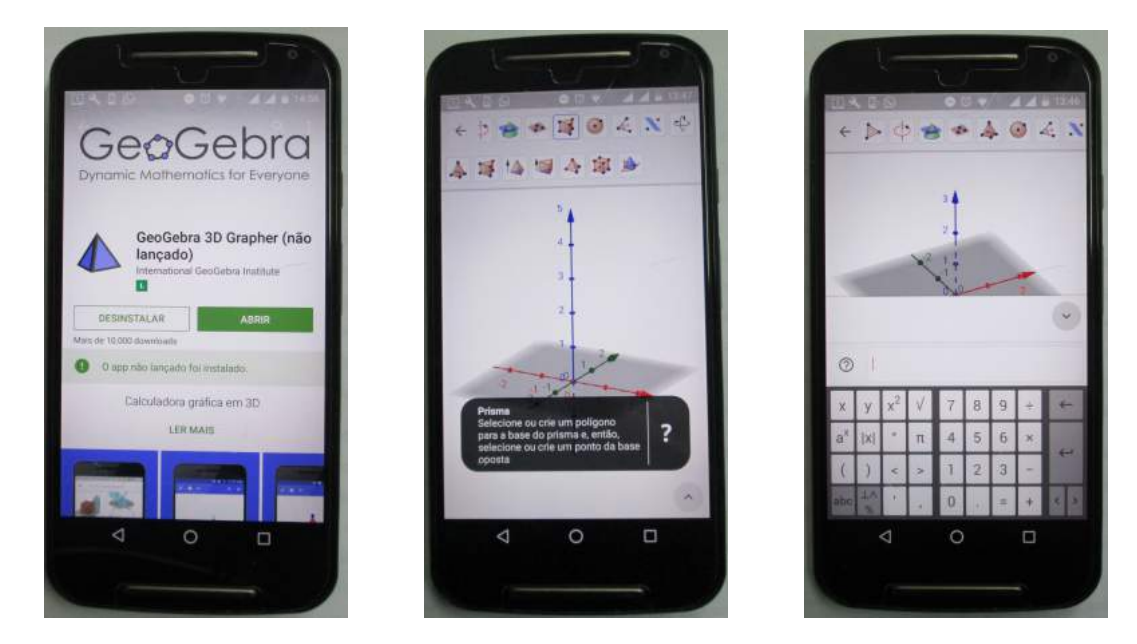

Figura 5.12: Baixando o GeoGebra Grapher 3D e mostrando suas janelas: geométrica algébrica.

Iniciou-se a aula expositiva apresentando o software GeoGebra Grapher na versão em 3D com explicações a partir do aplicativo para computadores convencionais, e acompanhados nos *smartphones* dos alunos, visto que é similar e mais fácil sua apresentação utilizando-se do aparelho multimídia *datashow*. Apresentou-se seus principais bot˜oes, os seus eixos e suas janelas. Deixou-se livre para manuseio e por fim fez-se uma atividade em forma de exemplo:

Exemplo 5.6. Enem 2015: Questão 174 - Para economizar em suas contas mensais de áqua, uma família de 10 pessoas deseja construir um reservatório para armazenar a áqua captada das chuvas, que tenha capacidade suficiente para abastecer a família por 20 dias. Cada pessoa da família consome, diariamente,  $0,08 \, m^3$  de água.

Para que os objetivos da família sejam atingidos, a capacidade mínima, em litros, do reservatório a ser construído deve ser

a) 16. b) 800. c) 1 600. d) 8 000. e) 16 000.

Solução:

Sabendo-se que cada uma das 10 pessoas dessa família consome uma quantidade diária de 0,08  $m^3$  de água, isso significa que o consumo mínimo, em 20 dias, deverá ser de  $20 \times 10 \times 0,08 \; m^3 = 16 \; m^3.$ 

Como 1  $l = 1$  dm<sup>3</sup> e 1 m = 10 dm, e elevando-se ao cubo, ambos os membros, temos:  $(1 \, m)^3 = (10 \, dm)^3 = 1 \, m^3 = 1000 \, dm^3$ , ou seja,  $1 \, m^3$  é equivalente a 1000 *litros*.

Mostrou-se nesse momento na sala de aula essa equivalência usando o GeoGebra. Construiu-se um cubo de lado 1 m, consequentemente com volume igual a 1  $m<sup>3</sup>$  e inseriu-se neste um prisma de base igual ao do cubo; mudou-se a cor para diferenciar e marcou-se o seu volume na tela no botão correspondente ao volume; verificou-se ainda que alterando a altura do prisma, este modifica seu volume, variando de zero at´e 1000 litros, igual ao do cubo, mostrando-se dinamicamente a equivalência, como ilustram as Figuras 5.13 e 5.14. Pode-se então concluir a questão 174, já que encontrou-se 16  $m^3$  e  $1 m<sup>3</sup>$  é equivalente a 1000 *litros*, então a resposta é a letra E, 1000 x 16 = 16000 *litros*.

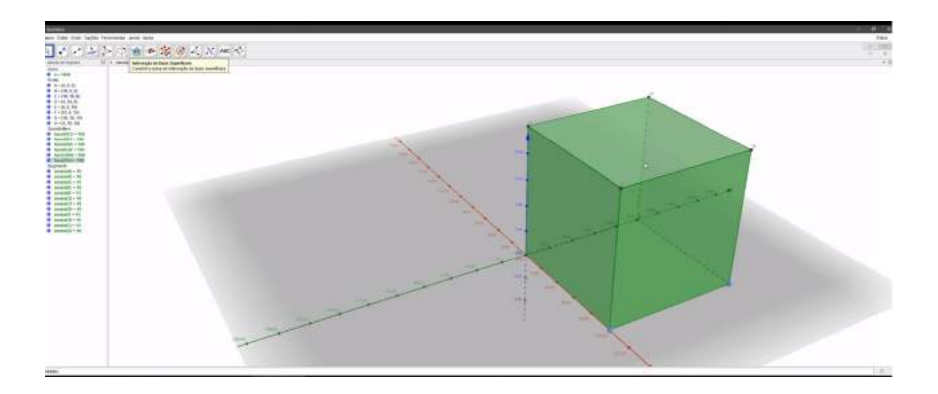

Figura 5.13: Construindo o reservatório.
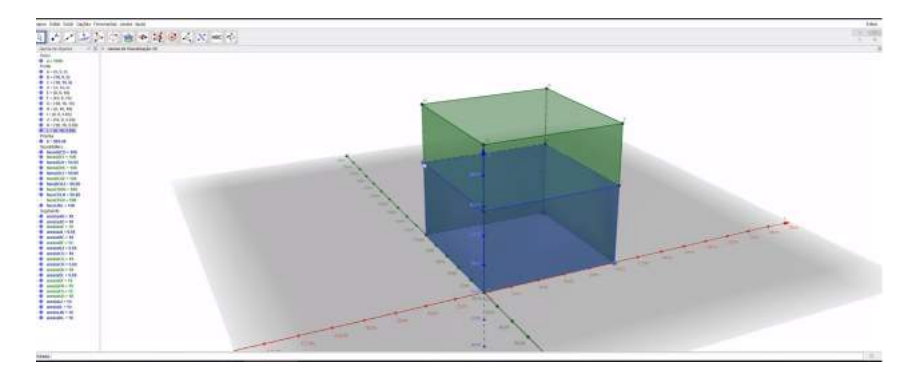

Figura 5.14: Reservatório com o líquido.

Exemplo 5.7. Enem 2010: Questão 139 - Uma fábrica produz barras de chocolates no formato de paralelepípedos e de cubos, com o mesmo volume. As arestas da barra de chocolate no formato de paralelepípedo medem  $3$  cm de largura,  $18$  cm de comprimento  $e \not\perp cm$  de espessura. Analisando as características das figuras geométricas descritas, a medida das arestas dos chocolates que têm o formato de cubo é igual a:

a) 5 cm. b) 6 cm. c) 12 cm. d) 24 cm. e) 25 cm.

Solução geométrica usando o GeoGebra Grapher 3D:

1<sup>o</sup>) Constrói-se um paralelepípedo com as dimensões especificadas no problema: 3 cm x 18 cm x 4 cm;

2<sup>o</sup>) Clica-se no botão Volume e em seguida no paralelepípedo desenhado, aparecerá na tela o valor do volume;

3 o ) Com uma das arestas paralela a este, insere-se um cubo qualquer e coloca-se o seu volume da mesma forma que foi colocado no paralelepípedo;

4<sup>o</sup>) Dinamiza-se o cubo arrastando um dos seus vértices até que atinja o mesmo volume do paralelep´ıpedo. Verifica-se na escala o comprimento de sua aresta, encontrando-se a resposta do problema (letra B), como mostram as Figuras 5.15, 5.16 e 5.17.

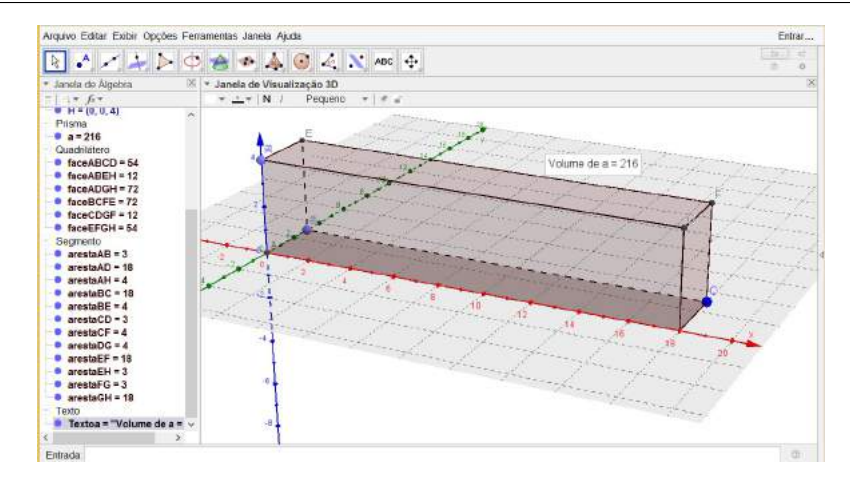

Figura 5.15: O paralelepípedo.

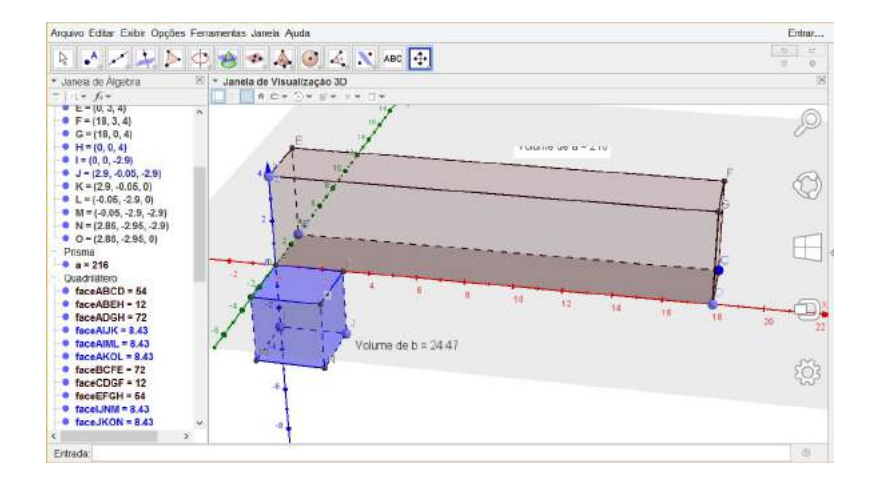

Figura 5.16: Construindo um cubo qualquer.

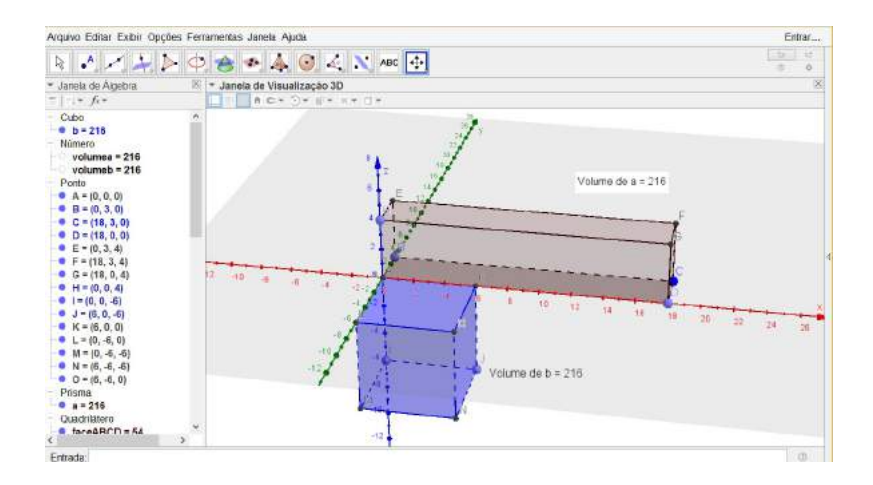

Figura 5.17: Redimensionando o cubo.

Solução algébrica:

Considerando-se que  $P$  e  $C$  representam os volumes das barras de chocolate

nos formatos de paralelepípedo e cubo, respectivamente, e que A representa a medida da aresta do cubo, tem-se:  $P = 3 \times 18 \times 4 = 216$  cm<sup>3</sup> e que  $C = A<sup>3</sup>$ . Igualando os seus volumes, teremos  $L^3 = 216$ , o que implica em  $A = 6$  cm, portanto a resposta do problema  $\acute{\rm e}$ letra B.

Concluiu-se os trabalhos nessa turma de forma satisfatória e motivadora para aulas futuras com o uso do GeoGebra, na certeza de que a aprendizagem matemática, de forma dinˆamica, a partir deste momento passou a ser mais eficiente e instigante.

## 6 CONSIDERAÇÕES FINAIS

Tratou-se neste trabalho da importâncias das TICs no ensino da geometria, usando-se como ferramenta principal o software GeoGebra em aparelhos smartphones, conhecidos popularmente como celulares. Desenvolveu-se uma sequência didática que possibilitasse aos alunos a utilização de seus próprios aparelhos na construção de um saber matemático, focalizado na geometria. Para tanto, apropriou-se do *software* livre GeoGebra na plataforma Android ou IOS, "baixado" livremente pela internet, possibilitando aos alunos utilizarem novos recursos tecnológicos que viabilizam um aprendizado mais dinâmico, prazeroso, atrativo e de fácil compreensão, levando-os à uma visualização dos objetos a serem estudados, ultrapassando as formas convencionais de ensino e aprendizagem.

Escolheu-se essa forma de ensinar pela variedade de aplicações e pelas dificuldades que os alunos têm em aplicar, no cotidiano, as teorias estudadas na geometria. As mesmas dificuldades são sentidas usando-se régua e compasso em suas atividades que necessitam do uso de desenhos geom´etricos de forma geral. Percebeu-se ainda que com o uso do software GeoGebra deu um ar de facilidade no desenvolvimento das aulas, tendo em vista que osoftware é uma ferramenta atrativa e de interesse dos alunos, principalmente pela inovação, possibilitando uma maior e melhor inserção dos discentes com o conteúdo abordado, proporcionando, de forma evolutiva, a capacidade de abstração e visualização de formas e conceitos geométricos em geral e de forma dinâmica. Pode-se afirmar que este trabalho tem finalidades diversas na área do conhecimento geométrico como um todo e sua aplicatividade pode ser estendida e adaptada para outras áreas do conhecimento matemático, levando-se em consideração que as ferramentas digitais aqui expostas são de fácil acesso e compreensão e que as mesmas exercem um fascínio em toda a comunidade estudantil, tornando-se o processo de ensino e aprendizagem mais eficiente e atrativo.

Reforçado pela ideia de ainda não haver trabalho com o GeoGebra associado ao smartphone em trabalhos desenvolvidos no PROFMAT e endossado pela Organização das Nações Unidas para a Educação, a Ciência e a Cultura (UNESCO), a qual acredita que as tecnologias m´oveis podem ampliar e enriquecer oportunidades educacionais para estudantes em diversos ambientes, é que organizou-se este trabalho com o uso deste tão temido aparelho em sala de aula, o smartphone, ambientado com o software GeoGebra, o que facilita bastante o acesso a essa tecnologia, pois os alunos em sua maioria possuem o aparelho, facilitando assim o trabalho, tendo em vista que a maioria das escolas p´ublicas não possuem salas de informática adequadas.

Este trabalho dissertativo tem como relevância a utilização do GeoGebra de forma mais prática possível, com aparelhos que cada vez é mais comum entre os alunos e professores: os smartphones ou tablets. Salienta-se ainda para aqueles que n˜ao os possuem, sempre há um colega que queira compartilhar o seu em sala de aula, enfatizando-se então o ato de solidariedade e companheirismo. Considera-se ainda que este trabalho pode ser de grande importância para aqueles postulantes ao aprendizado dos passos iniciais do GeoGebra, com um capítulo inteiro dedicado ao *software*, e também para alunos iniciantes em cursos superiores, onde são ministrados as disciplinas de Geometria ou mesmo de Cálculo e Funções.

Esta dissertação contribuirá bastante para novas pesquisas e será de grande utilidade como objeto de consulta para educadores que buscam inovações em suas aulas. Que os profissionais da Educação possam reconhecer a urgente necessidade de se adotar novos métodos que possibilitem melhorar o ensino da Matemática, para que esta dê melhor possibilidade do aluno a utilizá-la em suas vidas, no cotidiano, e verem que uma educação de qualidade não é virtual, é real e será potencializada de forma satisfatória se explorada de forma eficiente e com bastante pesquisa. Pretende-se que os professores sintam curiosidades na pesquisa das TICs e motivem-se para propagarem e aplicarem na sala de aula, principalmente o GeoGebra. Pensando-se em uma perspectiva de futuro no campo do conhecimento humano, vislumbra-se neste trabalho uma fonte de pesquisa, aberta para novas abordagens no campo tecnológico e que contribuam para o enriquecimento das práticas pedagógicas no ensino da matemática.

## **REFERÊNCIAS**

ALMEIDA, Paulo Nunes de. Educação lúdica: técnicas e jogos pedagógicos. Loyola: 9. ed. S˜ao Paulo, 1998.

ANTUNES, Celso. A sala de aula de Geografia e história: inteligências múltiplas, aprendizagem significativa e competências no dia a dia. Campinas, SP: Papirus, 2001.

BECKER, Fernando. O que é o construtivismo? Ideias, n. 20. São Paulo: FDE, 1994. p. 87-93. Disponível em: http://www.crmariocovas.sp.gov.br/pdf/ideias\_20\_p087-093 c.pdf. Acesso em: 19 de abril de 2016.

. A origem do conhecimento e a aprendizagem escolar. Porto Alegre: Artmed, 2003.

BRAGA, Denise Bértoli. A comunicação interativa em ambiente hipermídia: as vantagens da hipermodalidade para o aprendizado no meio digital. In: MARCUSCHI, Luiz A.; XAVIER, Antônio C. S. (Org.). **Hipertexto e gêneros digitais**: novas formas de construção do sentido. Rio de Janeiro: Editora Lucerna, 2004.

BRASIL. Parâmetros Curriculares Nacionais Ensino Médio. Bases Legais, 2000. Dispon´ıvel em < http : //portal.mec.gov.br/seb/arquivos/pdf/blegais.pdf > acesso em 13 de junho de 2016.

. PCN+ Ensino Médio Orientações Educacionais Complementares aos Parâmetros Curriculares Nacionais. Ciências da Natureza, Matemática e suas Tecnologias, 2007. Disponível em  $\langle h(t) : //$  portal.mec.gov.br/seb/arquivos/pdf/  $CienciasNatureza.pdf > acesso$  em 06 de junho de 2016.

. Parâmetros Curriculares Nacionais Ensino Médio. Ciências da Natureza, Matemática e suas Tecnologias. Secretaria de Educação Básica, 2006. Disponível em  $\langle \cdot \rangle$  to the state internal mec.gov.br/seb/arquivos/pdf/book\_volume\_02\_internet.pdf  $\rangle$  acesso em 06 de junho de 2016.

. Lei nº. 9394, de 20 de dezembro de 1996. Estabelece as diretrizes e bases da educação nacional. Diário Oficial da União, Brasília, 23 dez. 1996.

. Parâmetros Curriculares Nacionais Ensino Médio. Ciências da Natureza, Matemática e suas Tecnologias. Secretaria de Educação Básica, 2000b. Disponível em  $\langle h(t) \rangle$ : //portal.mec.gov.br/seb/arquivos/pdf/ciencian.pdf  $\rangle$ . Acesso em: 18 jun. 2016.

. Parâmetros Curriculares Nacionais de 5<sup>ª</sup> a 8<sup>ª</sup> séries: Matemática. Brasília: MEC/SEF, 1998.

BROUSSEAU, Guy. Os diferentes papéis do professor. In: PARRA, C. (org.). Didática da matemática: reflexões psicopedagógicas. Porto Alegre: Artes Médicas, 1996. p.48-72.

CHARNAY, Roland. Aprendendo (com) a resolução de problemas. In: PARRA, C. (org.). Didática da Matemática: reflexões psicopedagógicas. Porto Alegre: Artes Médicas, 1996. p.36-47.

CORTELAZZO, Iolanda B. C. Pedagogia e as tecnologias. (2002) Disponível em:  $\langle h(t) \rangle$  //www.boaaula.com.br/iolanda/producao >. Acesso em: 16 de maio de 2016.

COX, Kenia Kodel. Informática na educação escolar. Campinas, SP: Autores Associados, 2003. (Coleção polêmicas do nosso tempo, 87).

CRUZ, T. Sistemas de informações gerenciais: tecnologia da informação e a empresa do s´eculo XXI. 2. ed. S˜ao Paulo: Atlas, 1998.

DANTE, Luiz Roberto.Matemática: contexto e aplicação. Volume 3. São Paulo: Ática, 2010.

DOWBOR, L. O espaço do conhecimento: in A revolução tecnológica e os novos paradigmas da sociedade. Belo Horizonte/S˜ao Paulo, Oficina de Livros/IPSO, 1994.

EDUCOM, Projeto. Disponível em:  $\langle https: //liberalspace.files. wordpress.com/2014$  $/10$ /projeto – educom – unicamp – for – nied – unicamp.pdf > acesso em: 12 de junho de 2016.

FERREIRA, José França. Estudo dos ângulos formados por retas paralelas e transversais, usando o software geogebra, analisando sua proficiência no ensino médio. (TFC: Especialização). Universidade Federal Fluminense. Rio de Janeiro, 2013. Disponível em < http : //pt.slideshare.net/Jose\_ferreira/t fc−ntem−jos franafinal > acesso em 06 de junho de 2016.

FREIRE, Paulo. Pedagogia da autonomia: Saberes necessários à prática educativa. 39. ed. São Paulo: Paz e Terra, 1996 (Coleção Leitura).

GÁLVEZ, Grecia. A didática da matemática. In: PARRA, C. (org.). Didática da matemática: reflexões psicopedagógicas. Porto Alegre: Artes Médicas, 1996. p. 26-35.

GIOVANNI, José Ruy; BONJORNO, Roberto. Matemática completa. 2. ed. São Paulo: FTD, 2005. v.3.

KENSKI, Vani Moreira. Educação e tecnologias: o novo ritmo da informação. Campinas: Editora Papirus, 2007.

KOPKE, Regina Coeli Moraes; PRAÇA, Élida Tamara Prata de Oliveira; PEREIRA, Thales de Lélis Martins; CORRÊA, Aline Moreira de Paiva. Professores de Matemática Desenhadores. Graphica Rio. 2011.

. Geometria, Desenho, Escola e Transdisciplinaridade: abordagens possíveis para a Educa¸c˜ao. (Tese de Doutorado). Universidade Federal do Rio de Janeiro. Rio de Janeiro, 2006.

LA TAILLE, Yves de, 1951. Piaget, Vygotsky, Wallon: Teorias psicogenéticas em discussão. 21. ed. São paulo: Summus, 1992.

LÉVY, Pierre. As tecnologias da inteligência: o futuro do pensamento na era da inform´atica. Rio de Janeiro: Editora 34, 1993.

LOPES, M. M. Construção e Aplicação de uma Sequência Didática para o Ensino de Trigonometria Usando o software GeoGebra. Dissertação de mestrado, Universidade Federal do Rio Grande do Norte, Natal, RN, 2010.

LOURENCO, M. L. A Demonstração com Informática Aplicada à Educação. In: Boletim de Educação Matemática (BOLEMA), Rio Claro, v. 15, n. 18, p. 100-111, set. 2002.

MACEDO, Lino. **Ensaios construtivistas**. São Paulo: Casa do Psicólogo, 1994.

MENESES, R. S. Uma história da geometria escolar no Brasil: de disciplina a conteúdo. 2007. 172 f. (Mestrado em Educação Matemática) - Pontíficia Universidade Católica, São Paulo, 2007.

MONTENEGRO, Gildo A.Inteligência visual e 3-D. São Paulo: Edgard Blücher, 2005.

MORENO, Beatriz R. O ensino do número e do sistema de numeração na educação infantil e na 1<sup>a</sup> série. In: PANIZZA, Mabel. (org.). Ensinar matemática na educação infantil e nas séries iniciais. Porto Alegre: Artes Médicas, 2006. p.43-76.

MORI, Iracema. Matemática: ideias e desafios, 7º e 9º ano. 17ª ed. São Paulo: Saraiva, 2012.

OBMEP - Banco de Questões 2015. Disponível em:  $\langle h(t) \rangle$  /www.obmep.org.br/bq/bq  $2015.pdf$  > acesso em 22 de setembro de 2016.

OLIVEIRA, Cristine Coppe de. Educação Matemática: contextos e práticas docentes. Campinas, SP: Editora Alínea, 2010.

PAPERT, S. A Máquina das Crianças: repensando a escola na era da informática. Tradução de Sandra Costa. Porto Alegre: ArtMed, 1994.

PAVANELLO, R. M. O abandono do ensino de geometria: uma visão histórica. 1989. 196 f. Dissertação (Mestrado em Educação) - Universidade Estadual de Campinas, Campinas, 1989.

PERRENOUD, Philippe. Dez novas competências para ensinar. Porto Alegre: Artes Médicas, 2000.

PIAGET, Jean. O juízo moral na criança. 4. ed. São Paulo: Summus, 1994.

. Epistemologia genética. Tradução de Álvaro Cabral. 3. ed. São Paulo: Martins Fontes, 2007.

. O nascimento da inteligência na criança. 4. ed. Rio de Janeiro: Guanabara, 1987.

PONTE, João Pedro da; BROCARDO, Joana; OLIVEIRA, Hélia. Investigações matemáticas na sala de aula. Belo Horizonte: Autêntica, 2006.

PONTE, João Pedro da. O computador: um instrumento da Educação. Lisboa: Texto, 1986.

PONTE, João Pedro da; OLIVEIRA, H.; VARANDAS, J. M. O contributo das tecno-

logias de informação e comunicação para o desenvolvimento do conhecimento e da identidade profissional. In: FIORENTINI, D. (Org.). Formação de professores de Matemática: explorando novos caminhos com outros olhares. Campinas: Mercado das Letras, 2003. p. 159-192.

REZENDE, Denis Alcides. Tecnologia da informação aplicada a sistemas de informação empresariais. 6. ed. São Paulo: Atlas, 2009.

SOFFA, Marilice Mugnaini - PUCPR. O uso do software educativo: reflexões da prática docente na sala informatizada. Artigo disponível em:  $\langle$  www.pucpr.br/eventos/educere/educere2008/anais/pdf/335.357.pdf  $>$ . Acesso em: 22 abr. 2016.

TAVARES, Aurélio de Lyra. A Engenharia militar portuguesa na construção do **Brasil**. Rio de Janeiro: Editora Biblioteca do Exército, 2000. 218p.

VALENTE, V. R. Uma história da matemática escolar no Brasil, 1730 - 1930. 2. ed. São Paulo: Annablume; FAPESP, 2007. 214 p.

VIEIRA, Fábia Magali Santos. A Utilização das Novas Tecnologias na Educação numa Perspectiva Construtivista. Disponível em:  $\langle h(t) : h(t) \rangle$  proint fo.gov.br/  $\rangle$ . Acesso em: 22 abr. 2016.

ZULATTO, R. B. A. Professores de Matemática que utilizam Softwares de Geometria Dinâmica: suas características e perspectivas. 2002. 129 f. Dissertação (Mestrado em Educação Matemática) - Instituto de Geociências e Ciências Exatas, Universidade Estadual Paulista, Rio Claro.